**AT&T Natural Voices<sup>™</sup>** Text-To-Speech Engines Version 5.1.1 for Windows

**Developer's Guide** 

 2001-2020 by AT&T, All rights reserved. Natural Voices is a registered trademark of AT&T Corporation. IBM is a registered trademark of International Business Machines Corporation. Microsoft is a registered trademark and Windows, Visual Basic, and Visual C++ are trademarks of Microsoft Corporation. Pentium is a trademark of Intel Corporation. Windows NT is a registered trademark of Microsoft Corporation. Sun Microsystems Solaris is a trademark of Sun Microsystems, Inc. Sparc is a registered trademark of Sparc International, Inc. Intel is a registered trademark of Intel Corporation.

# **Table of Contents**

# 1. Introduction

- About the TTS Engine
- For Developers

# 2. Minimum Requirements

- Hard Drive Space
- Memory Requirements
- Test Results

# 3. Installation

- Desktop Edition
- Server Edition
- Evaluation (Trial) Version
- Install Voice Font(s)
- Additional Installation Options
- Table of Fonts
- Client's SAPI Configuration Utility
- Uninstall Voice Font
- Notes for C Developers
- Testing Installation Using Batch File
- Testing Installation Using Simple SAPI

# 4. Using the Server Edition

- Running the Server
- Running Windows Service
- Running the Client
- Generated Output Messages

# 5. Using the Desktop Edition

• Using the Desktop Edition

# 6. SSML Control Tags

• SSML Control Tags

# 7. Custom Dictionaries

- Defining Custom Pronunciations
- Adding Custom Pronunciations to a Dictionary File
- Letting TTS Engine Accept Your Custom Dictionary
- Dictionary Editor

# 8. Client C++ SDK

- Getting Started
- Programming Conventions
- Creating an Engine
- Receiving Engine Notifications and Messages
- Initializing and Shutting Down the Engine
- Setting the Voice
- Setting the Audio Format
- Speaking Text
- Setting Volume and Rate
- Stopping the Engine
- Retrieving Phonetic Transcriptions
- Custom Dictionaries
- Optional Operating System Specific Classes

# 9. Phonetic Alphabets

- DARPA US English
- SAMPA Spanish

# **1. Introduction**

# **About the TTS Engine**

AT&T Natural Voices Text-to-Speech (TTS) Engines provide synthesis services in multiple languages for application builders.

The AT&T Natural Voices TTS product is currently available in two configurations: the Server Edition and the Desktop Edition. The Server Edition provides a scalable, client/server architecture that's ideal for supporting many simultaneous client connections to a single server or a large server farm of TTS servers. The Desktop Edition provides the same AT&T Natural Voices TTS technology on a desktop computer and limits the TTS engine to a single channel.

The AT&T Natural Voices supports US English and Spanish voices. You can even mix languages in a single input file by specifying the voice to use to speak the text. Note that any voice will attempt to speak whatever text is presented, i.e. Rosa (Spanish) will attempt to synthesize English text as Spanish words.

AT&T Natural Voices TTS engines allow you to mix languages on a single server simply by specifying a different voice. Users can specify a voice and language in an SSML control tag that is included in the input text; use SAPI 5.x or make C++ API calls to switch between voices and languages seamlessly. This architecture also allows you to deliver new voices in a variety of languages with a single TTS engine executable.

8 KHz and 16 KHz versions of all voices are available separately. The 8 KHz voices are ideally suited for telephony applications. The 16 KHz voices offer higher quality output for desktop applications, streaming audio from web applications and recording wav files in 16 KHz audio output. You can install any combination of 8 KHz and 16 KHz voices on a single server.

# **For Developers**

Both editions are SAPI 5.x compatible and also include a C++ language SDK that allows application developers to control the TTS engine. The SDK provided with the evaluation version of the product includes source code for sample applications that demonstrates how applications interact with the TTS engine via API and SAPI.

The TTS engines support the Speech Synthesis Markup Language (SSML) component of the Voice XML standard. This markup language allows client applications to include special instructions within the input text that may change the default behavior of the text synthesizer (not all features are supported in all languages).

# **2. Minimum Requirements**

### **Hard Drive Space**

All editions of the AT&T Natural Voices require less than 50 MB of disk space (without voice fonts).

Disk requirements of voice fonts vary. Generally, 8 KHz voice fonts require between 150 MB and 200 MB of hard drive space per font, while 16 KHz voice fonts require between 500 MB and 900 MB per font.

You will require some additional space to store server logs if running the Server Edition.

#### **Memory Requirements**

All editions require 256 MB RAM minimum but 512MB RAM is recommended. Extra memory will provide better performance for all editions if you use the TTS engine while other applications are running.

Also note that each voice requires about 75 MB of data to be accessed by the server so we recommend that you have at least 1 GB of memory per server CPU if you start more than one voice.

The Server Edition memory requirements grow depending on a number of channels – each additional channel requires an additional 10 MB RAM.

#### **Test Results**

Our test results show that a Server Edition running on a 500 MHz Intel Pentium-III processor with 512 MB of memory can support around 32 simultaneous channels of TTS with reasonable performance.

The Server Edition running on a 1 GHz Intel Pentium-4 with 1 GB of memory supports about 48 simultaneous channels of TTS.

In both cases, the TTS server computer is not running any other applications.

# **3. Installation**

You may install either edition of AT&T Natural Voices into any directory. However, samples in this manual assume that AT&T Natural Voices resides in c:\Program Files\ATTNaturalVoices\TTS5.1 which is a default installation directory (<INSTALL\_DIR>) for Windows XP for both, desktop and server editions. Please note that the sequence of installation is important. Administrator's privileges are required. Uninstall previous version (if any) of AT&T Natural Voices prior to installing version 5.1.

# **Desktop Edition**

Desktop edition is very simple to install:

- Unpack the ZIP file.
- Run installation programs (runtime.exe and sdk.exe).
- Install voice font(s) see paragraph "Install Voice Font(s)" later in this chapter.

# **Server Edition**

The server edition has both server and client components within. You can have client and server components on the same computer or on different machines. You can have as many clients and servers as your environment allows (requires).

Server computer(s) installation:

- Unpack the ZIP file.
- Install server component (server.exe).
- Install voice font(s) see paragraph "Install Voice Font(s)" later in this chapter.

Client computer(s) installation:

- Unpack the ZIP file.
- Install client components (client.exe and sdk.exe).
- If you are planning to use SAPI for your development then you would need to execute client's SAPI configuration utility <INSTALL\_DIR>\bin\WinVoiceEdit.exe.

It is important that all client and server components are in the list of exceptions within Windows firewall. It is also important to make sure that anti-virus does not block TCP ports on the client and server sides.

# **Evaluation (Trial) Version**

If you are installing the evaluation/trial version of AT&T Natural Voices the usage will be limited to a certain number of days or until usage licenses are purchased and you receive the "live" (ie. non-trial) version. An Internet connection is required to run the trial version. Every time the trial version is used, the TTS engine will output a message to the log telling you how many days remain in the trial period. You have to do the following before you attempt to use trial version of AT&T Natural Voices for the first time:

- 1. Locate the order number, which can be found on the invoice sent by Wizzard Software Corp.
- 2. Create a file named  $\text{order.txt}$  and type the order number (10 digits) into that file.
- 3. Save order.txt into the directory <INSTALL\_DIR>\bin.

When you receive the live version the above file and internet access will no longer be required to run the TTS engine.

### **Install Voice Font(s)**

Your desktop and/or server edition should have one or more voice fonts installed before you attempt to use it for a first time. Each voice font is packaged separately. The desktop and server editions use the same fonts.

To install a voice font, simply run setup application. It will:

- Automatically find proper location (<INSTALL\_DIR>\data\lang\_id\font\_name)
- Copy all the necessary files into that location.
- Automatically adjust the configuration file by executing  $\langle$ INSTALL\_DIR>\bin\autosetup.exe.

The configuration file is named tts.cfg and located in the directory <INSTALL\_DIR>\data. Normally, you would not need to touch that file. However, the following information should help you to understand the structure of the configuration file.

There are 2 sections in the  $\text{cts.cfg}$  – first one is to load language modules, second one is to load voice fonts. Comments have double pound  $(\# \#)$  in the beginning of the line. Single pound  $(\#)$  in the beginning of the line usually means inclusion of another configuration file (either language module or voice font).

Following lines are to load language modules:

```
#include "en_us\en_us.cfg" 
#include "es_us\es_us.cfg"
```
Following lines are to load voice fonts:

```
#include "en_us\mike8\mike8.cfg" 
#include "es_us\rosa8\rosa8.cfg"
```
# **Additional Installation Options**

All our installation components support following installation options:

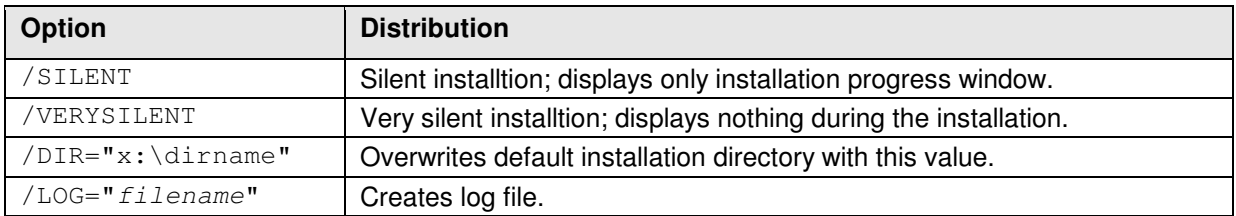

# **Table of Fonts**

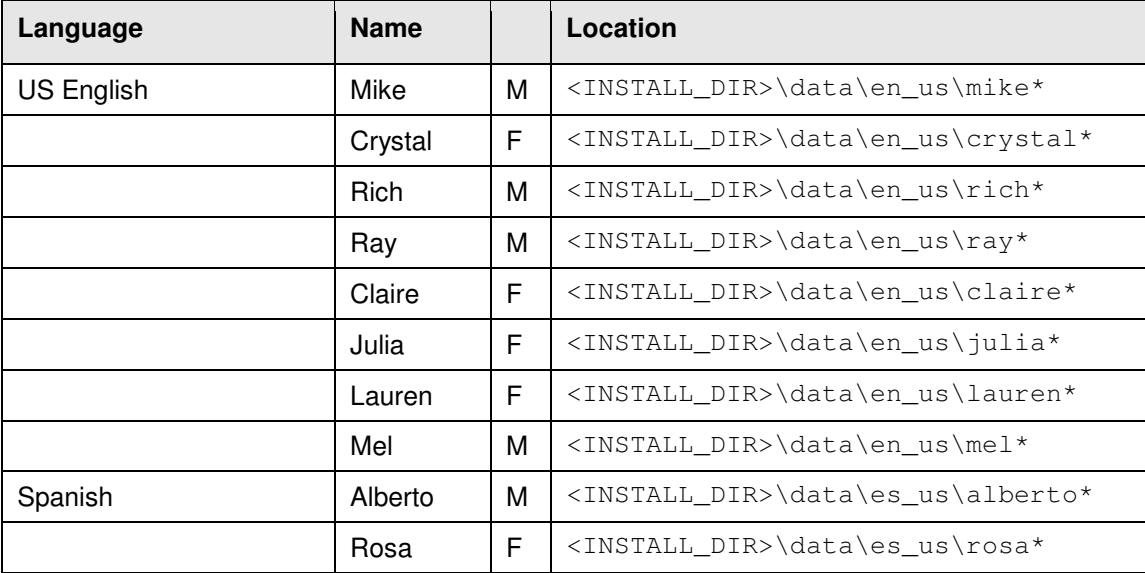

Note: replace star (\*) with either 8 or 16, depending on voice font type.

### **Client's SAPI Configuration Utility**

SAPI configuration utility associates SAPI voice tokens/fonts (mike8, alain16, etc) with the TTS Server capable of processing such token. SAPI configuration utility is for Server Edition only. You need to run this utility if you use SAPI 5.x for your development.

The full path and file name of SAPI configuration utility is <INSTALL\_DIR>\bin\WinVoiceEdit.exe. Make sure that you select option "Run as administrator" when executing SAPI configuration utility under Windows Vista or Windows 7:

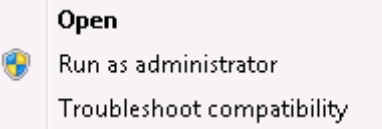

SAPI configuration utility is a single-screen application which looks like this:

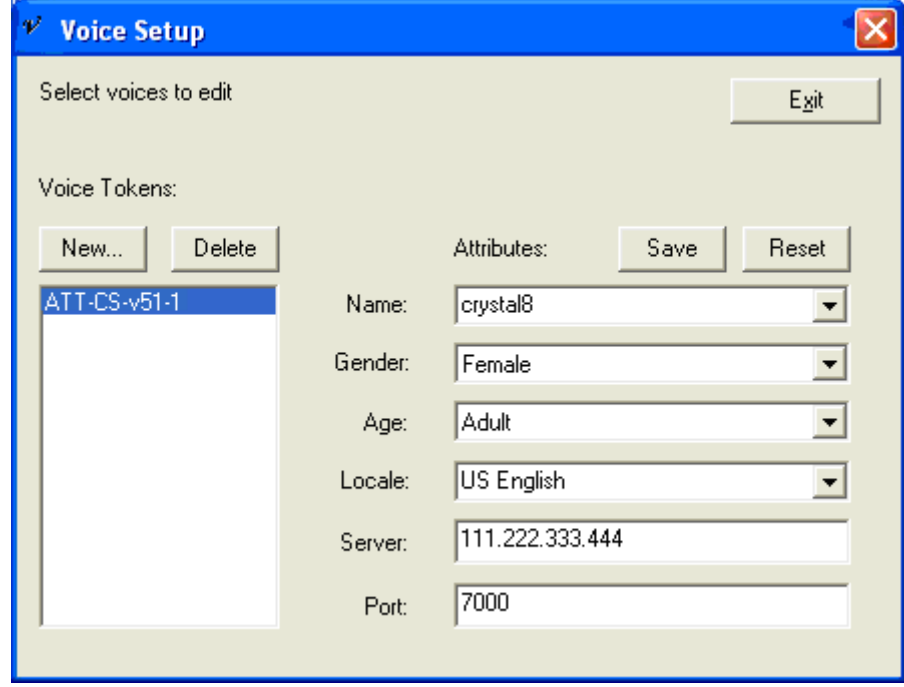

To create a new association:

- Click button **New**.
- New voice token will appear highlight line by clicking it.
- Select voice font from the dropdown list **Name**. This dropdown contains all available fonts you have to pick one installed.
- Select **Gender** (see table of fonts earlier in this chapter).
- Set "Adult" within dropdown list **Age**.
- Select language within dropdown list **Locale** (see table of fonts earlier in this chapter).
- Enter IP address of the computer with the TTS Server into field **Server**. Use **localhost** if client and server are on the same computer.
- Enter port number (which TTS Server listens to) into field **Port**.
- Click button **Save**.

At this time you can start using SAPI (with the specified voice font) on the client machine.

Obviously, you need to create an association (token) for every voice font you are planning to use. Above changes are saved in the Windows registry under

HKLM\SOFTWARE\Microsoft\Speech\Voices\Tokens, so you need to set this up only once.

### **Uninstall Voice Font**

Follow these instructions when you need to uninstall voice font:

- For Server Edition only: run SAPI configuration utility and remove all voice tokens.
- Locate and execute file <INSTALL\_DIR>\unins###.exe click "Yes" when prompted
- Run<INSTALL\_DIR>\bin\autosetup.exe to readjust the configuration file

### **Notes for C Developers**

#### Note **#1**

Library files are located in <INSTALL\_DIR>\sdk\lib. Live version comes with "live" components - they could be found under <INSTALL\_DIR>\sdk\lib\_live). There are 2 sets of libraries for both Editions – debug and release. You will need to recompile your project against our libraries after you obtain a live version.

### Note **#2**

You need to take into consideration the file name of the library  $(file_name.lib)$ :

- When file name ends with "MD" or "UMD" then the library could be dynamically loaded.
- When file name ends with "U" or "UMD" then the library supports Unicode development.

#### Note **#3**

While debugging your code, you might want to temporarily replace language module libraries (located under <INSTALL\_DIR>\data\lang\_id\\*.dll) with the ones especially designed for debugging (located under <INSTALL\_DIR>\sdk\frontenddebugdll\\*.dll). This note applies to Desktop Edition only.

#### Note **#4**

All libraried have been created for developers using Visual Studio 2008.

#### Note **#5**

Copy file order.txt into your current working directory.

# **Testing Installation Using Batch File**

There is a test batch file named  $test \, dt$ . bat (test  $sc$ .bat for server edition), located in the <INSTALL\_DIR>/bin folder. The batch file converts text file test\_dt.txt (test\_sc.txt for server edition) into audio file test\_dt.wav (test\_sc.wav for server edition) using command line utilities described in the next two chapers.

Run the batch file to test installation. If conversion is successful, there will be a new audio file created in the <INSTALL\_DIR>/bin folder. The log file will popup within the notepad window upon the completion.

#### **Testing Installation Using Simple Test**

There is an application to test ATT Natural Voices installation. It is called "Simple Test"; the program is located in <INSTALL\_DIR>/bin/SimpleTest.exe. The source codes for this program could be found under <INSTALL\_DIR>/SDK/Samples/VB6-SimpleTest. You can run executable 'as is' or modify source code and recompile according to your needs.

When program is executed, you first have to select installed AT&T Natural Voices voice font. Only then you can generate audio that could be either played through computer speakers or saved in a form of the wave file.

When it comes to input text, you can either select sample plain text, or you can use SSML-tagged text (see chapter "SSML Control Tags" for more information), or you can create your own text file (default is  $c:\1.txt)$  – such file may contain either plain or SSML-tagged text.

Following is the main screen of Simple Test:

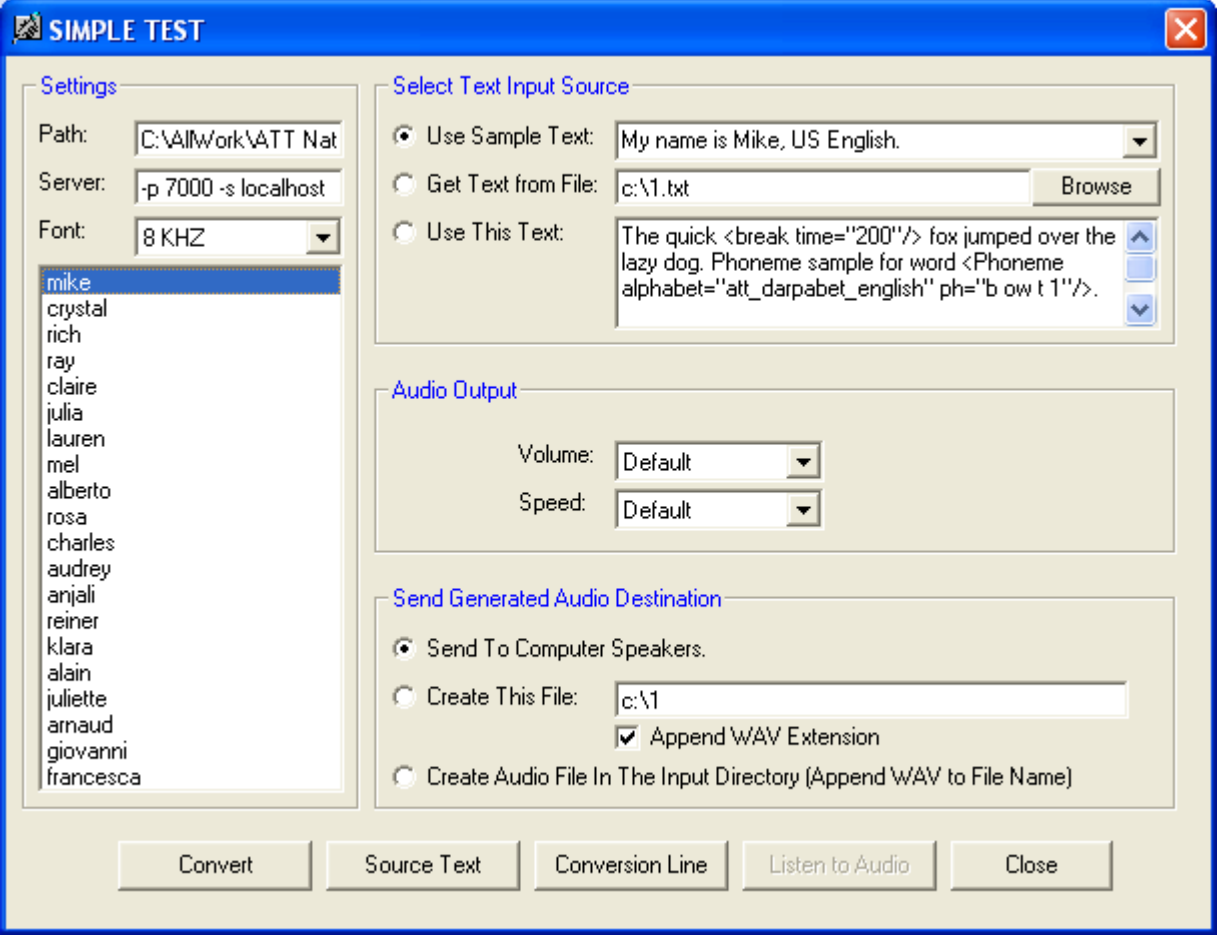

# **4. Using the Server Edition**

The AT&T Natural Voices Server Edition supports a client/server architecture where the client and server executables run on the same or different computers.

#### **Running the Server**

```
NVCSServer.exe –c port_no [-r path] [-x voice] [-v[0|1|2|3]] [-config file] 
[-m max_clients] [-y port_no] [-temp path] [-if interface] [-wd #] [-l file] 
[-rollover N [unit]]
```
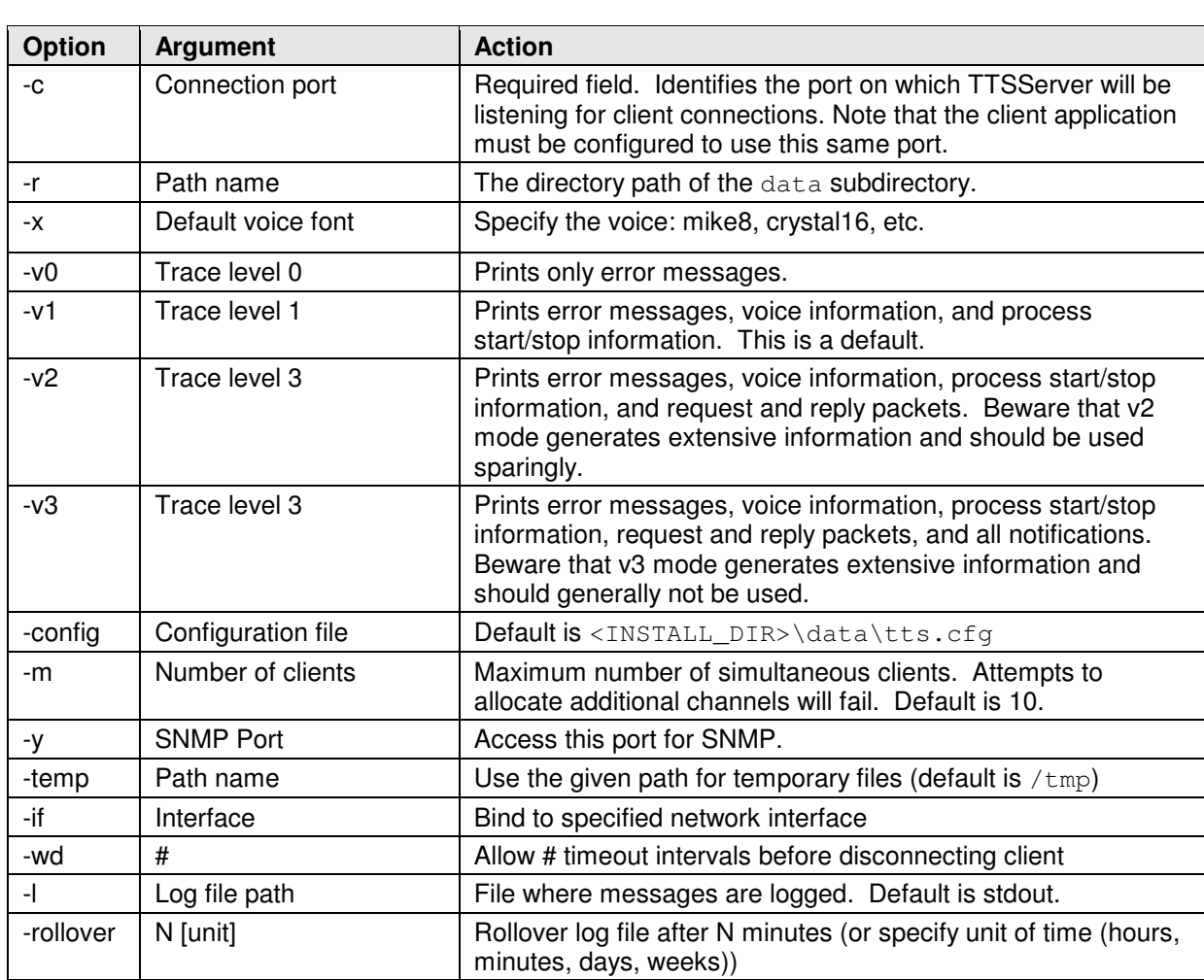

### Examples:

NVCSServer.exe –c 7000 –l tts.log –x mike8 –r "c:\Program Files\ATTNaturalVoices\TTS5.1\data"

NVCSServer.exe –c 7000 –r "..\data"

#### **Running the Windows Service**

It is possible to run NVSCServer.exe as Windows Service. You do not have to do anything if you are planning to use port 7000 and up to 10 silmuntenious connections because Windows Service has been setup during the installation of server components.

However, it is possible to tune Windows Service according to your needs by running the utility "Service Manager" (<INSTALL\_DIR>\bin\ServiceManager.exe):

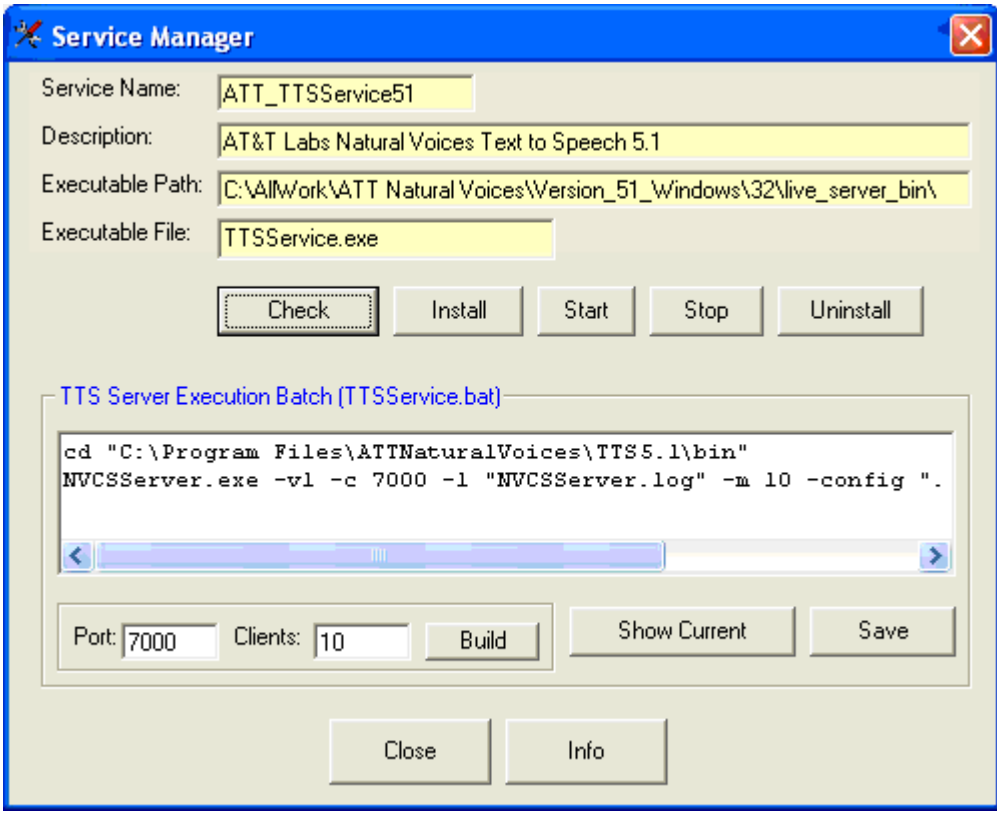

Above utility provides a simple way to control behaviour of Windows Service by editing batch file TTSService.bat – that batch file will be executed when Windows Service cannot find running instance of NVSCServer.exe.

For example, to increase the maximum number of silmuntenious connections:

- Change "10" (within text box Clients) to the desired number
- Click button Build (this will change parameters for NVCSServer.exe)
- Click button Save (this will save changes to TTSService.bat)
- Click button Stop (this will stop service ATT\_TTSService51)
- Click button Start (this will start service ATT\_TTSService51)

**Note:** You have to restart Windows Service when content of file **TTSService**. bat has been changed. You also have to restart service if for some reason you want to run NVSCServer.exe manually.

To restart the service click button Stop then click button Start. This could also be done either under "Control Panel"  $\rightarrow$  "Administrative Tools"  $\rightarrow$  "Services"; or by issuing a Windows terminal commands "se stop ATT\_TTSService51" and then "sc start ATT\_TTSService51".

#### **Running the Client**

Once the server is up and running, you can send text to the TTS server to try it out. You can write your own application using SAPI or APIs, or you can use the sample applications TTSClientPlayer and TTSClientFile, which can be found in the <INSTALL\_DIR>\bin directory. TTSClientPlayer allows you to synthesize text files and play them through a sound card. TTSClientFile synthesizes text files and writes output to a PCM wav file.

TTSClientPlayer.exe –p port\_no –s tts\_server [-v[0|1|2|3]] [-transcribe] [-a] [-ssml] [-latin1] [-f input\_file | -l fileList] [-du user\_dictionary] [-da application\_dictionary] [-normalize] [-mulaw] [-queue] [-x voice]

TTSClientFile.exe –p port\_no –s tts\_server [-v[0|1|2|3]] [-transcribe] [-a] [-ssml] [-latin1] [-f input\_file | -l fileList] [-du user\_dictionary] [-da application dictionary] [-normalize] [-mulaw] [-queue] [-x voice] -o output\_file

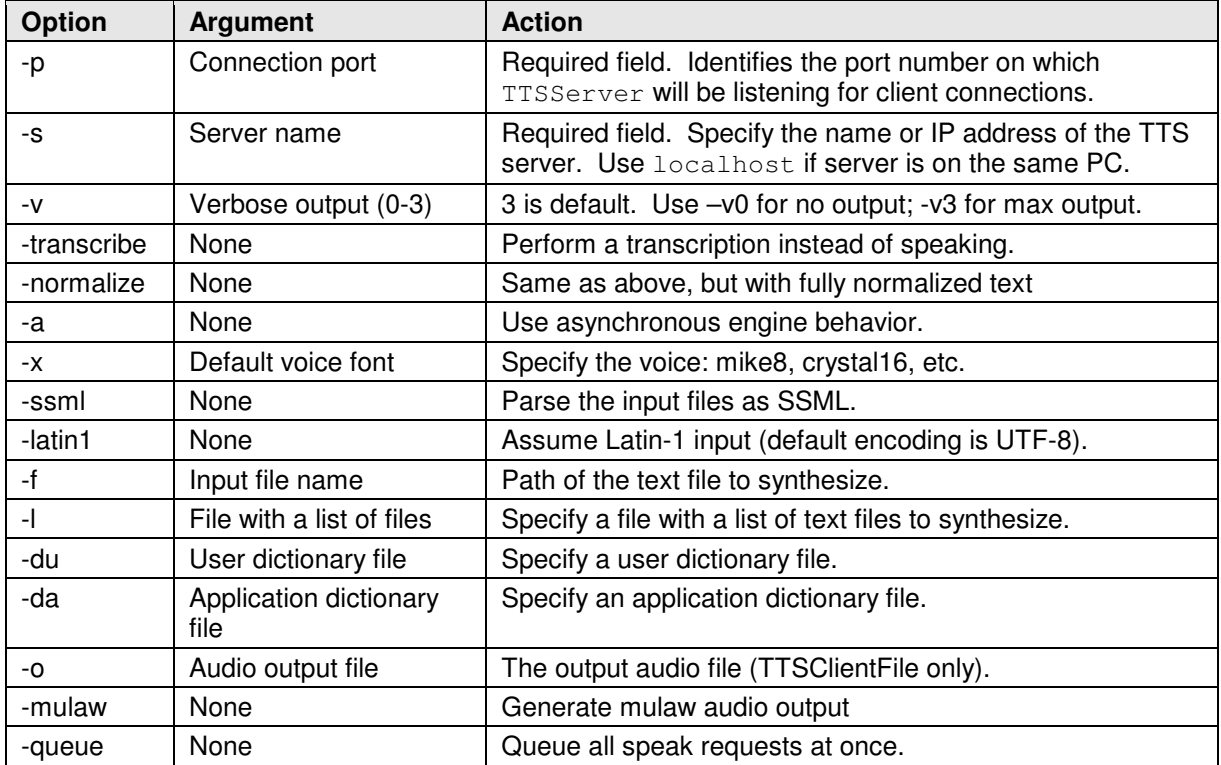

Following sample synthesizes sample.txt using the TTS server running on the local machine and listening on port 7000 and writes the audio to a sound card:

TTSClientPlayer.exe –p 7000 –s localhost –f sample.txt

Following sample synthesizes the text in sample.txt, capturing the audio output to sample.wav:

TTSClientFile.exe –p 7000 –s 111.222.333.444 –f sample.txt -o sample.wav

#### **Generated Output Messages**

Server Output and Error Messages

The TTS Server writes all output and error messages to the log file specified with the  $-1$  option. All messages have the format

Wire#child time message

e.g. Wire#1 171.90 : wireline started

where child# is a sequential number of speak requests, where each speak request creates a new child process and time is the number of seconds since the server started.

#### Initialization Messages

The following messages are generated by the TTS Server during initialization. These set of messages indicate that a wireline server started up. Wireline is the application itself, server engine is the thread that receives wireline requests and sends wireline replies, the asynch notify server is the thread that sends wireline notifications, and the asynch standalone is the thread that processes speak requests.

Wire#1 171.90 : wireline started Wire#1 171.91 : server engine started Wire#1 172.81 : asynch notify server started Wire#1 172.85 : asynch standalone started

#### Shutdown Messages

The following messages are generated by the TTS Server during shutdown and map directly to the corresponding Server Initialization Messages.

Wire#1 177.56 : asynch standalone finished

Wire#1 177.56 : asynch notify server finished

Wire#1 177.56 : server engine finished

Wire#1 177.60 : wireline finished

Voice Inventory Messages

The following messages enumerate the voices that are available on the Server, the default voice and the current voice:

Wire#1 172.93 : Installed voices

mike8;en\_us;male;adult;8000;16;pcm;

klara16;de\_de;female;adult;16000;16;pcm;

Wire#1 172.94 : Default voice: mike8;en\_us;male;adult;8000;16;pcm;

Wire#1 172.94 : Current voice: klara16;de de;female;adult;16000;16;pcm;

Client Messages

These messages may be displayed when a client disconnects from the server unexpectedly. Wire#1 368.83 : receive error 10054 ::Connection reset by peer Wire#1 368.83 : sending notify packet::Connection reset by peer Wire#1 368.90 : wireline finished::Connection reset by peer Periodically, the server will clean up resources for child processes that have exited. TTSWireServer 395.02 : reaped child 1 These messages are simply housekeeping messages and can be ignored.

# **5. Using the Desktop Edition**

TTSStandalonePlayer and TTSStandaloneFile are included in the <INSTALL\_DIR>\bin directory. TTSStandalonePlayer allows you to synthesize text files and play them through a sound card. TTSStandaloneFile synthesizes text files and writes output to a file.

TTSStandalonePlayer.exe [-v[0|1|2|3]] [-transcribe] [-a] [-ssml] [-latin1] [-f file | -l filelist] [-du userdictionary] [-da appdictionary] [-x voice\_name] [-mulaw] [-normalize] [-data path] [-root path] [-config path] [-queue]

TTSStandaloneFile.exe [-v[0|1|2|3]] [-transcribe] [-a] [-ssml] [-latin1] [-f file | -l filelist] [-du userdictionary] [-da appdictionary] [-x voice\_name] [-mulaw] [-normalize] [-data path] [-root path] [-config path] [-queue] –o file

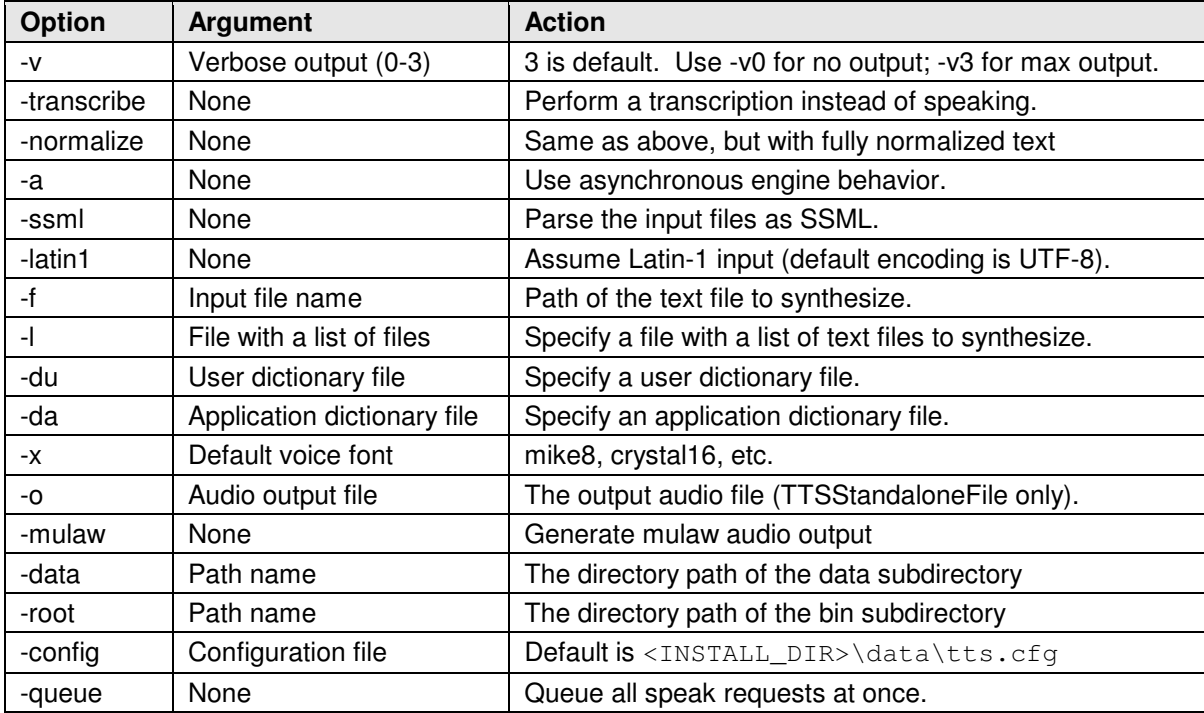

Following sample synthesizes the text in sample.txt, capturing the audio output to sample.wav.

c:\Program Files\ATTNaturalVoices\TTS5.1\bin\TTSStandalonePlayer.exe –ssml –data "c:\Program Files\ATTNaturalVoices\TTS5.1\data" –root "c:\Program Files\ATTNaturalVoices\TTS5.1\bin" –x rosa8 –f sample.txt –o sample.wav

Following sample synthesizes the text in sample.txt and writes the audio to a sound card:

TTSStandalonePlayer.exe –x mike16 –f sample.txt –data "..\data" –root "..\bin" > log\_file.txt

# **6. SSML Control Tags**

The AT&T Natural Voices TTS engine does a great job of synthesizing most text without special instructions, but there may be special circumstances where you wish to fine-tune the pronunciation of certain words or phrases. The AT&T Natural Voices TTS engine allows users to mark up the text to be spoken to include special control tags that change the way the text is pronounced. The AT&T Natural Voices TTS engine supports a subset of the SSML control tags and adds a few extras. Not all tags are supported in all languages. Control tags as case-insensitive.

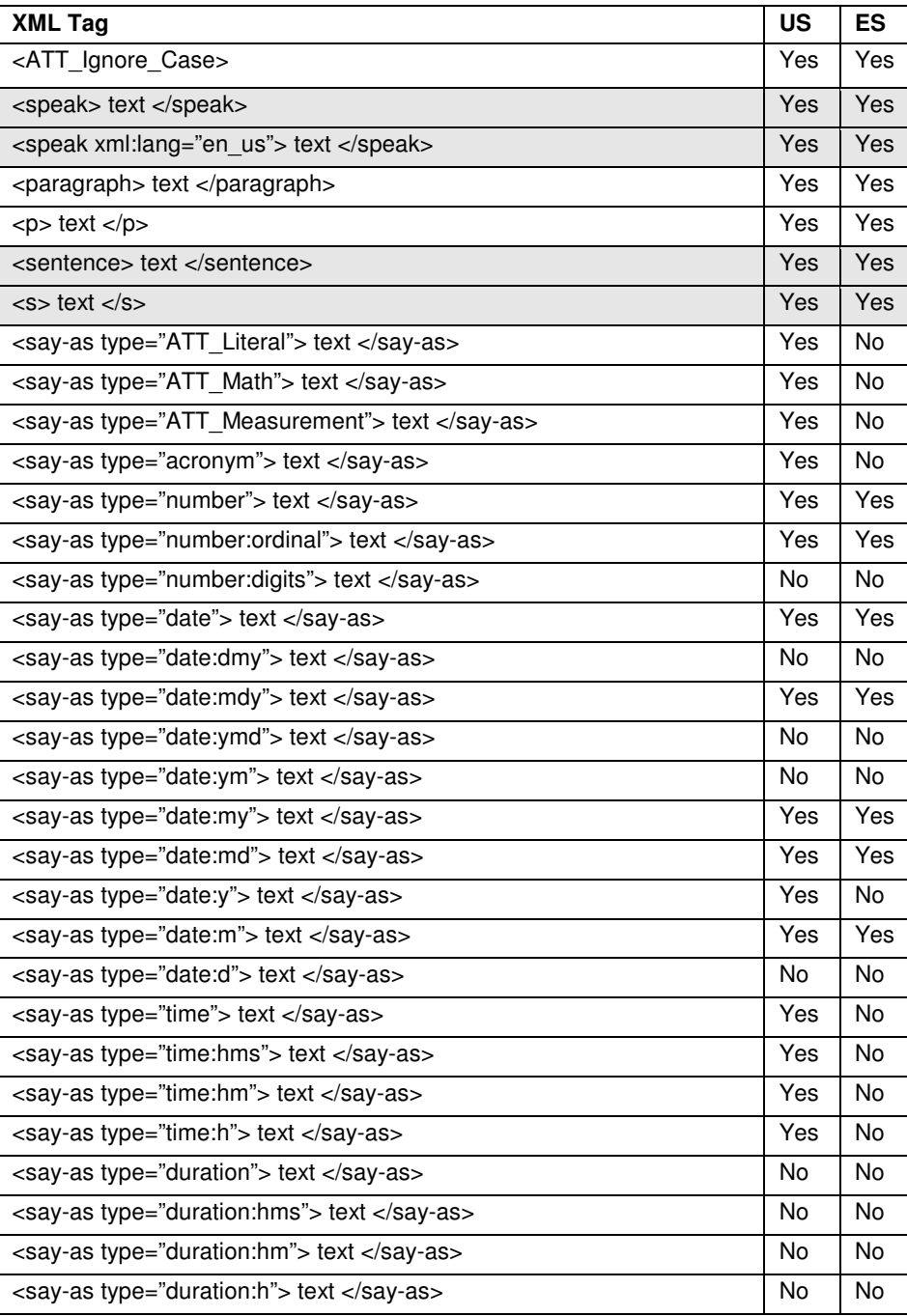

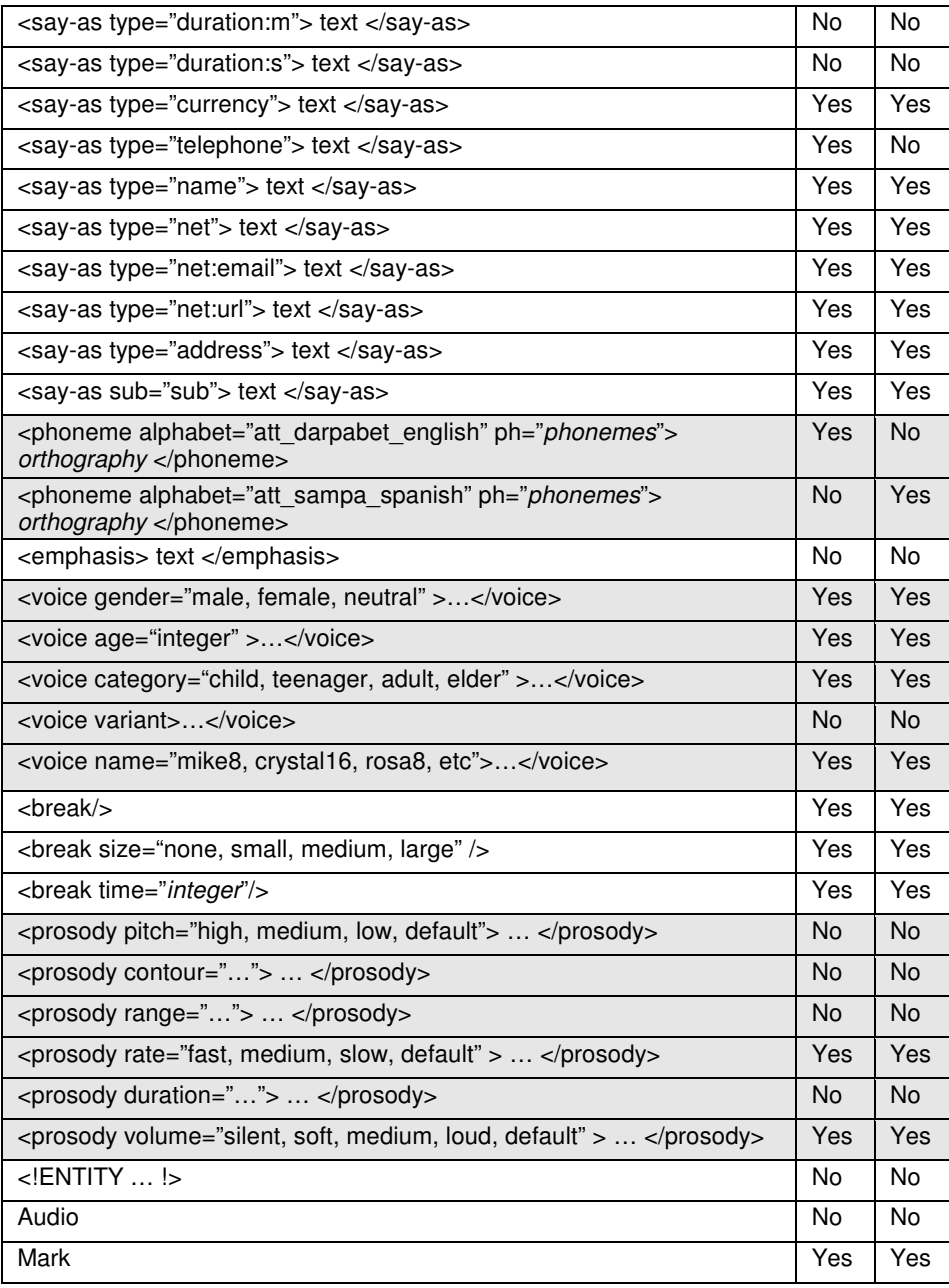

# **ATT\_Ignore\_Case**

Tag tells the TTS engine to ignore the capitalization of words within the specified context. This mode is useful to override the default behavior which is to spell all capitalized words.

Syntax: <ATT\_IGNORE\_CASE> text </ATT\_IGNORE\_CASE> Example: <ATT\_ignore\_case> THIS CONTRACT </ATT\_ignore\_case> Note: Pronounced as "this contract"

#### **Break**

The tag instructs the TTS engine to insert a pause in the synthesized text in one of three ways.

Syntax  $#1:$  <BREAK/> Example: Time for a pause <Break/> Okay, keep going. Note: Inserts a brief break after the word "pause".

Syntax #2: <BREAK Size="none | small | medium | large"/> Example: No time for a pause <Break size="none"/> Keep going. Note: Inserts no break after the word "pause". Example: Time for a pause <Break size="medium"/> Okay, keep going. Note: Inserts a brief silence, the equivalent of the silence following a sentence, after the word "pause". Example: Time for a pause <Break size="large"/> Keep going. Note: Inserts only the default break after the word "pause". Example: Time for a pause <Break size="medium"/> Okay, keep going. Note: Inserts the equivalent of a paragraph break of silence after the word "pause".

Syntax #3: <BREAK time=" duration "/> Example: Break for 100 milliseconds <Break time="100ms"/> Okay, keep going. Note: Inserts 100 milliseconds of silence after the word "milliseconds". Example: Break for 3 seconds <Break time="3s"/> Okay, keep going. Note: Inserts 3 seconds of silence after the word "seconds".

#### **Mark**

The application may insert a user bookmark in the text. The TTS Engine will optionally inform the application via a notification when that bookmark is reached in audio stream. Any number of bookmarks may be inserted anywhere in the text.

Syntax: <Mark Name="text\_label"/> text

Example: The quick <Mark Name="mark 1"/> fox jumped over the lazy <Mark Name="mark 2"/> dog. Note: The TTS engine will provide a notification just before speaking the word "fox" and another notification just before speaking the word "dog".

#### **Paragraph**

This tag tells the TTS engine to change the prosody to reflect the end of a paragraph, regardless of the surrounding punctuation.

Syntax: <PARAGRAPH> text </PARAGRAPH> or <P> text Example: <P> The paragraph tag can be abbreviated as just the letter P. Note: The TTS engine changes the prosody to reflect the paragraph boundaries.

#### **Phoneme**

This tag allows the user to specify pronunciations explicitly in the input text. Including the orthography, i.e. the word or words represented by the phonemes, are optional, but recommended, because some modules in the front end depend on orthography. The pronunciations must be represented using the DARPA or SAMPA phoneme set when using the AT&T Natural Voices TTS Client SDK. Complete description of the DARPA and SAMPE phoneme sets is later in this manual.

Syntax: <PHONEME alphabet="att\_darpabet\_english" ph=" phoneme<sup>+</sup> "/> Syntax: <PHONEME alphabet="att\_sampa\_spanish" ph=" phoneme<sup>+</sup> "> orthography </PHONEME>

Example: <Phoneme alphabet="att\_darpabet\_english" ph="b ow t 1"/> Example: <Phoneme alphabet="att\_sampa\_spanish" ph="p a 1 D r e"> padre </Phoneme>

#### **Prosody**

We support only the Rate and Volume attributes of the SSML Prosody tag. The Pitch and Contour tags are not supported.

#### **Prosody > Rate**

The Rate attribute of the Prosody tag changes the rate at which the text is spoken. You can specify either the absolute rate or a relative change in the current speaking rate. This release supports a range of up to eight times faster or slower than the default speed.

Syntax: <PROSODY RATE="fast | medium | slow | default"> content </PROSODY>

Syntax: <PROSODY RATE=" RelativeChange "> text </PROSODY>

Note: This changes the speaking rate which is expressed in Words per Minute (WPM). RelativeChange is a floating point number that is added to the current rate. Using a RelativeChange < 0 decreases the speed.

Example: This is the default speed <prosody rate="slow"> this is speaking slowly <prosody rate="fast"> this is speaking fast </prosody> back to slow </prosody> back to the default rate.

Example: This is the default speed <prosody rate="-50%"> this is 50% slower <prosody rate="+100%"> this is 50% faster than normal </prosody> back to 50% slower </prosody> back to the default rate.

#### **Prosody > Volume**

The Volume attribute of the Prosody tag allows the application to change the volume of the TTS voice. Note that this does not change the volume of the output device, but it does raise or lower the volume of the text spoken within the context of the tag.

Syntax: <PROSODY VOLUME=" level "> text </PROSODY>

Note: Level is a value from 0.0 to 200.0. A value of 100 is the voice's default volume, a value of 0 changes the volume to 0 and a value of 200 doubles the volume. The volume changes linearly. Syntax: <PROSODY VOLUME=" silent | soft | medium | loud | default "> text </PROSODY>

Syntax: <PROSODY VOLUME=" delta "> text </PROSODY>

Example: This is the default volume <prosody volume="silent"> silence </prosody> <prosody volume="soft"> Now I'm whispering </prosody> <prosody volume="+20%"> a little louder </prosody> <prosody volume="medium"> medium volume</prosody> <prosody volume="+20%"> a little louder </prosody> <prosody volume="loud"> very loud </prosody> <prosody volume="default"> back to default volume </ prosody>.

#### **Say-As**

Say-As tags provide contextual hints to the TTS engine about how text should be pronounced. The TTS engine supports a number of different contexts that can be used to fine-tune the pronunciation of words.

#### **Say-As > Acronym**

The Acronym context tells the TTS engine to treat the text as an acronym and to pronounce the text as the letters in the words. This tag is especially useful if your text is mostly upper case and you use the ATT\_Ignore\_Case tag but then encounter an acronym.

Syntax: <SAY-AS Type="Acronym"> text </SAY-AS> Example: MADD <Say-as type="acronym"> MADD </Say-as> Note: Pronounced as "mad M-A-D-D".

#### **Say-As > Address**

The Address context tells the TTS engine to treat the text as an address.

Syntax: <SAY-AS Type="Address"> text </SAY-AS> Example: <Say-as Type="Address"> 123 Main St. , New York, NY 10017 </Say-as> Note: Will be pronounced "one twenty three main street, New York, New York one zero zero one seven"

# **Say-As > ATT\_Literal**

The ATT\_Literal context instructs the TTS engine to pass the string through literally without applying additional context processing such as abbreviations, addresses, dates, math symbols, measurements, names, numbers, times, or phone numbers.

Syntax: <SAY-AS Type="ATT\_Literal"> text </SAY-AS> Example: <Say-as type="ATT\_Literal"> misc. </Say-as> misc. Note: Pronounced as "misk miscellaneous"

# **Say-As > ATT\_Math**

The ATT Math context tells the TTS engine to treat the text as a mathematical expression.

Syntax: <SAY-AS Type="ATT\_Math"> text </SAY-AS> Example: <Say-as Type="ATT\_Math">  $3+4=7$  </Say-as>  $3+5=8$ Note: Pronounced as "three plus four equals seven three plus sign five equal sign eight"

# **Say-As > ATT\_Measurement**

The ATT\_Measurement context tells the TTS engine to treat the text as a measurement, e.g. single quotes are pronounced "feet" and double quotes are pronounced "inches".

Syntax: <SAY-AS Type="ATT\_Measurement"> text </SAY-AS > Example: <Say-as Type="ATT\_Measurement"> 5' 3" </Say-as> 7' 9" Note: Pronounced as "five feet three inches seven single quote nine double quote"

# **Say-As > Currency**

The Currency context tells the TTS engine to treat the text as currency and expand \$ and decimal numbers appropriately. The Currency Context works only with US currency and not other currencies.

Syntax: <SAY-AS Type="Currency"> text </SAY-AS> Example: <Say-as Type="Currency"> \$25.32 </Say-as> Note: Pronounced as "twenty five dollars and thirty two cents"

# **Say-As > Date**

The Date context tells the TTS engine to treat the text as date. You may also add qualifiers to provide even more information to the TTS engine but in general the extra qualifiers are not needed.

Syntax: <SAY-AS Type="Date"> text </SAY-AS> Example: <Say-as Type="Date"> Dec 25, 2001 </Say-as> Note: Pronounced as "December twenty fifth two thousand one" Syntax: <SAY-AS Type="Date:M"> text </SAY-AS> Example: <Say-as Type="Date:M"> Dec </Say-as> Note: Pronounced as "December" Syntax: <SAY-AS Type="Date:MD"> text </SAY-AS> Example: <Say-as Type="Date:MD"> Dec 25</Say-as> Note: Pronounced as "December twenty fifth" Syntax: <SAY-AS Type="Date:MDY"> text </SAY-AS> Example: <Say-as Type="Date:MDY"> Dec 25, 2001 </Say-as>

Note: Pronounced as "December twenty fifth two thousand one" Syntax: <SAY-AS Type="Date:MY"> text </SAY-AS> Example: <Say-as Type="Date:MY"> Dec, 2001 </Say-as> Note: Pronounced as "December two thousand one" Syntax: <SAY-AS Type="Date:Y"> text </SAY-AS> Example: <Say-as Type="Date:Y"> 2001 </Say-as> Note: Pronounced as "two thousand one"

### **Say-As > Name**

AT&T Natural Voices TTS engine does a great job on names without XML tags but you can tell the engine to expect an name with the SAY-AS name tag.

Syntax: <SAY-AS Type="Name"> text </SAY-AS> Example: <Say-as Type="Name"> Mark Beutnagel </Say-as> Note: Pronounced as "Mark Beutnagel"

### **Say-As > Net**

The Net type tells the engine to expect either an email address or a URL.

Syntax: <SAY-AS Type="Net"> text </SAY-AS> Example: <Say-as Type="Net"> help@naturalvoices.att.com </Say-as> Note: Pronounced as "help at natural voices dot ATT dot com" Example: <Say-as Type="Net"> http://naturalvoices.att.com </Say-as> Note: Pronounced as "H T T P natural voices dot ATT dot com" Syntax: <SAY-AS Type="Net:email"> text </SAY-AS> Example: <Say-as Type="Net:email"> help@naturalvoices.att.com </Say-as> Note: Pronounced as "help at natural voices dot ATT dot com" Syntax: <SAY-AS Type="Net:URL"> text </SAY-AS> Example: <Say-as Type="Net:URL"> help@naturalvoices.att.com </Say-as> Note: Pronounced as "help at natural voices dot ATT dot com"

#### **Say-As > Number**

The Number type tells the engine to expect a number. Syntax: <SAY-AS type="Number"> text </SAY-AS> Example: <Say-as type="Number"> 10,243 </Say-as> Note: Pronounced as "ten thousand two hundred forty three" Syntax: <SAY-AS type="Number:Decimal"> text </SAY-AS> Example: <Say-as type="Number:decimal"> 3.14159 </Say-as> Note: Pronounced as "three point one four one five nine" Syntax: <SAY-AS type="Number:Fraction"> text </SAY-AS> Example: <Say-as type="Number:Fraction"> 5 3/4 </Say-as> Note: Pronounced as "five and three fourths" Syntax: <SAY-AS type="Number:Ordinal"> text </SAY-AS> Example: <Say-as type="Number:ordinal"> VI </Say-as> Note: Pronounced as "sixth"

#### **Say-As > Sub**

The SUB tag allows you to substitute spoken text for the written text.

Syntax: <SAY-AS sub="spoken"> text </SAY-AS> Example: <Say-as sub=" Mothers Against Drunk Driving"> MADD </Say-as> Note: Pronounced as "mothers against drunk driving"

#### **Say-As > Telephone**

The Telephone context tells the TTS engine to treat the text as a telephone number.

Syntax: <SAY-AS type="Telephone"> text </SAY-AS> Example: <Say-as type="telephone"> (212)555-1212 </Say-as> Note: Pronounced as "two one two five five five one two one two"

### **Say-As > Time**

The Time context tells the TTS engine to treat the text as a time.

Syntax: <SAY-AS Type="Time"> text </SAY-AS> Example: <SAY-AS type="Time"> 12:34 PM </SAY-AS> Note: Pronounced as "twelve thirty four P M" Syntax: <SAY-AS Type="Time:HMS"> text </SAY-AS> Example: <SAY-AS type="Time"> 12:34:56 PM </SAY-AS> Note: Pronounced as "twelve thirty four and fifty six seconds P M" Syntax: <SAY-AS Type="Time:HM"> text </SAY-AS> Example: <SAY-AS type="Time"> 12:34 PM </SAY-AS> Note: Pronounced as "twelve thirty four P M" Syntax: <SAY-AS Type="Time:H"> text </SAY-AS> Example: <SAY-AS type="Time"> 12 PM </SAY-AS> Note: Pronounced as "twelve P M"

#### **Sentence**

This tag tells the TTS engine to change the prosody to reflect the end of a sentence, regardless of the surrounding punctuation. The TTS engine changes the prosody to reflect the sentence boundaries.

Syntax: <SENTENCE> text </SENTENCE> or <S> text </S> Example: <Sentence> This text is a sentence. </Sentence> Example:  $\langle S \rangle$  The sentence tag can be abbreviated as just the letter S.  $\langle S \rangle$ 

#### **Speak**

The SPEAK tag tells the TTS engine to synthesize the specified text. You need not include this tag to have your text synthesized.

Syntax: <SPEAK> text </SPEAK> Example: <Speak> This text is synthesized. </Speak> Note: Pronounced as "this text is synthesized."

#### **Voice**

The Voice tag allows the application to change the voice of the TTS speaker from the input text. You can use this feature to change voices, e.g. you might use different voices to speak different sections of an email message or carry on a conversation between two different voices. The default voice for a server is specified when the server process is started. You choose a voice by specifying one or more of the following attributes:

Gender: male, female, or neutral Age: an integer value, e.g. 30 Category: child, teen, adult, or elder Name: mike8, crystal8, rosa16, rich16, or any other voices you've installed. Language: "en\_us" "English" for US English "es\_us" or "Spanish" for Spanish

You can specify several attributes but in the current release it is best to specify the speaker by name. You can purchase additional voices which may make more use of the additional attributes. Note that switching voices forces the server to load the data files for the each voice that is specified which may result in noticeable delays. Voice switches will happen instantaneously once the voice data is in place.

Syntax: <VOICE Gender="male | female | neutral" Age="integer" Category="child | teen | adult | elder" Language="en\_us | …" Name="mike8 | …" </VOICE>

Example: <Voice Name="mike8"> Hi, I'm Mike </Voice>

Note: Pronounced as "Hi, I'm Mike" using Mike's 8 KHz voice.

Example: <Voice Name="crystal8"> I'm Crystal </Voice>

Note: Pronounced as "I'm Crystal" using Crystal's 8 KHz voice.

Example: <Voice Name="rosa8"> Hola, me llamo Rosa </Voice>

Note: Pronounced as "Hola, me llamo Rosa" using Rosa's 8KHz voice.

Example: <voice name="mike16"> This is Mike <Voice Name="crystal16"> This is Crystal </voice> This is Mike again. </voice>

Note: Pronounced as: in Mike's voice "This is Mike", then in Crystal's voice, "This is Crystal", then in Mike's voice, "This is Mike again".

# **7. Custom Dictionaries**

The AT&T Natural Voices TTS engine allows you to define custom dictionaries that change the default pronunciation of words. The AT&T Natural Voices TTS engine does a great job pronouncing most words and even most names correctly but there are some words that it doesn't get quite right. Custom dictionaries allow you to change pronunciations of words for your users or application.

When searching for a transcription, the TTS Server first searches custom dictionaries and then its own internal dictionaries to find some pronunciation for the word. The search stops as soon as a pronunciation is found.

# **Defining Custom Pronunciations**

The first step in building custom dictionaries is to define new pronunciations for words or phrases using the DARPA phonemes for English or the SAMPA phonemes for all other languages. Finding just the right set of phonemes to make a word can be tricky. To find word that sounds like the word you wish to say, experiment using the SSML <PHONEME> tag.

Adding stress marks can also help the TTS engine pronounce the word the right way. You can specify that phonemes should be unstressed (0), have primary (1) or secondary stress (2), e.g. <PHONEME alphabet="att\_darpabet\_english" ph="f ax 0 n aa 1 m aa 0 n aa n 2">phenomenon </PHONEME>

Finding the proper set of phonemes to say a word in just the right way can be challenging. A colleague with expertise in linguistics is a great resource for this problem. The TTS engine does not expose the system lexicon to applications.

# **Adding Custom Pronunciations to a Dictionary File**

Once you have defined your words and their pronunciations, you need to put them into a dictionary. A Dictionary is a flat text file which holds one or more "word { phonemes }" combinations. It is a good idea to maintain the same file extension (we suggest .dict) for all your custom dictionaries and keep those files in the directory according to the following table:

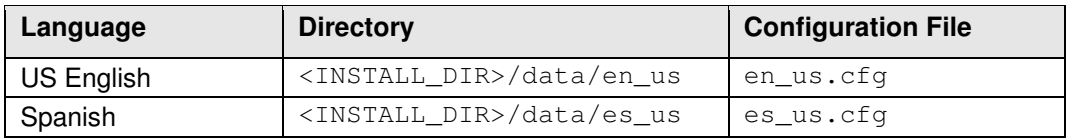

Following is an example of custom dictionary file:

```
DOS {d ao s 0} 
forget { f er 0 g eh t 1 } 
linux { l ih n 1 ax k s }
```
#### **Letting TTS Engine Accept Your Custom Dictionary**

Locate a language model configuration file (last column from the table in previous paragraph). This is how typical English language model configuration file looks like:

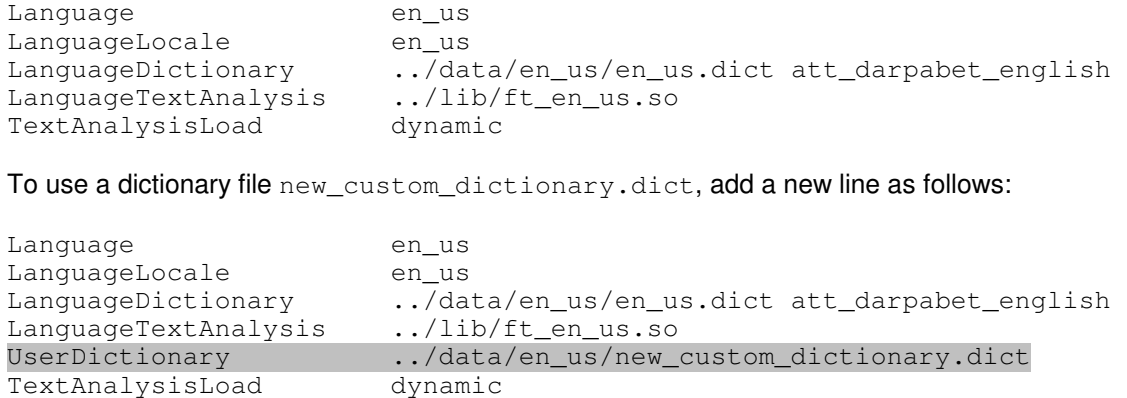

Save the file. The TTS engine will use the transcriptions in new\_custom\_dictionary.dict.

### **Dictionary Editor**

There is a sample application called Dictionary Editor (<INSTALL\_DIR>/bin/WinDictEdit.exe). You can run it 'as is' or modify code (<INSTALL\_DIR>/SDK/Samples/VB6-Dictionary-Editor) and recompile according to your needs. That application utilizes command line executables in the <INSTALL\_DIR>/bin directory. The main (and only) screen of that application looks like this:

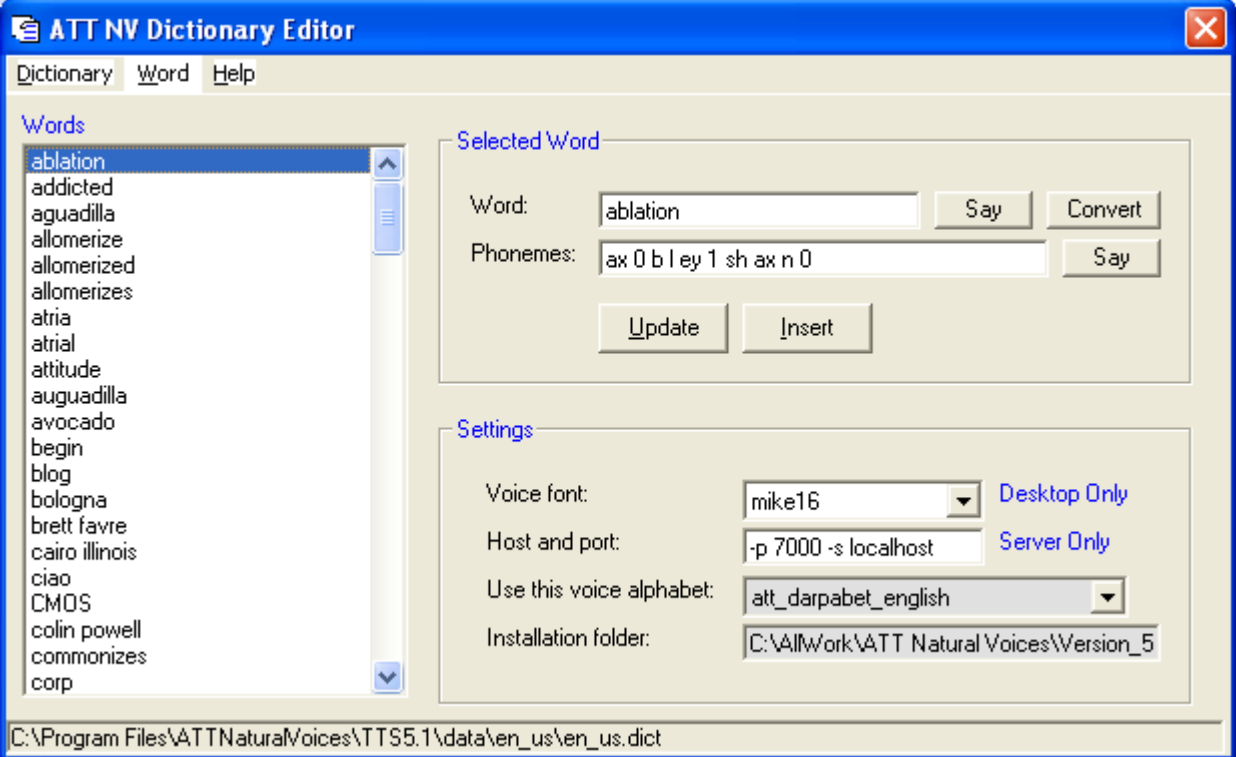

# **8. Client C++ SDK**

The AT&T Natural Voices TTS package includes a Software Developers Kit (SDK) for building client applications that work with the TTS server. The SDK contains C++ class definitions, libraries and sample applications that demonstrate the use of the SDK. The Server and Desktop Editions of the AT&T Natural Voices use the same SDK. The only difference between using the SDK with the two Editions is in selecting the engine model when creating the engine.

# **8.1. Getting Started**

# **SDK Headers**

There is only one header required for inclusion in a speech synthesis application. The header file TTSApi.h contains all the necessary C++ classes. Alternatively, an application can include an operating system-specific header, TTSWin32API.h for Windows or TTSUnixAPI.h for UNIX, which contains some additional classes that may be useful for building applications. TTSWin32API.h and TTSUnixAPI include the header file TTSApi.h.

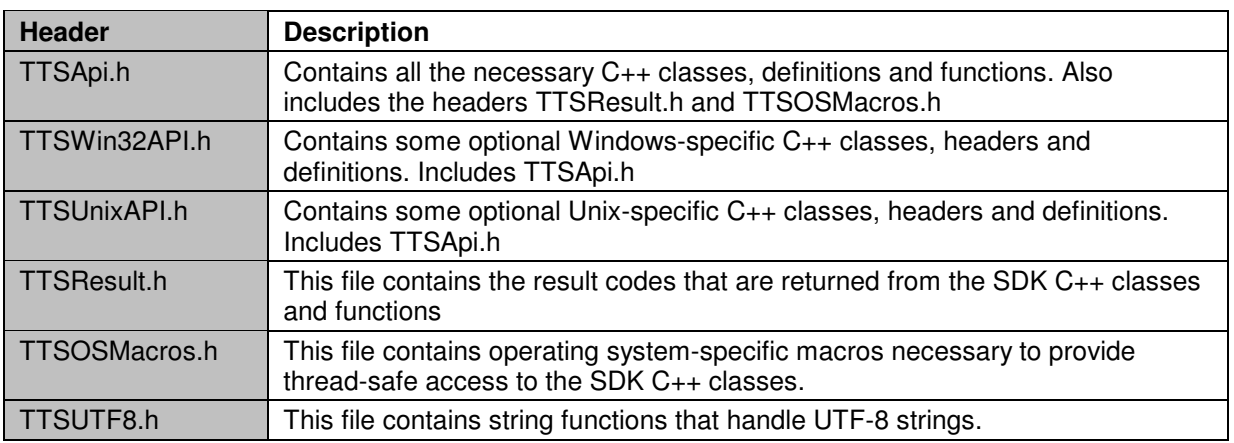

# **Compiler Definitions**

The following preprocessor definitions should be used when integrating the SDK with an application.

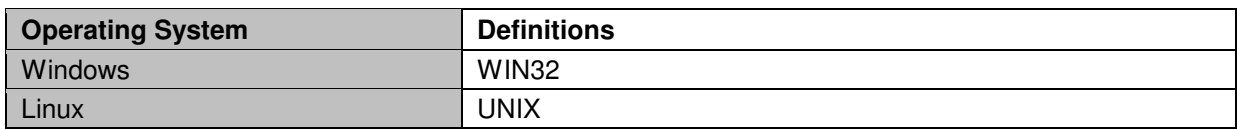

# **SDK Libraries**

Those libraries are built with the GNU  $g_{++}$  compiler and use pthread functionality. An application must also link with libpthread.a.

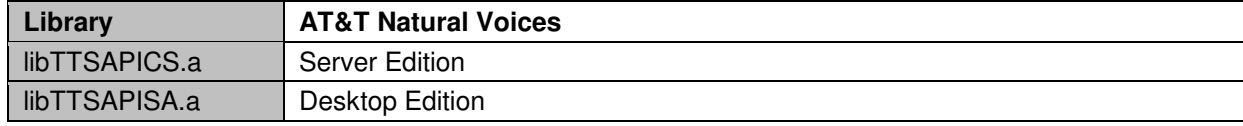

# **8.2. Programming Conventions**

# **Return Codes**

The header TTSResult.h defines a result code type called TTS\_RESULT and all the possible values it may contain. Most of the C<sub>++</sub> global and class member functions return a TTS\_RESULT code. An application may use the macros FAILED() and SUCCEEDED() to determine if a function failed or succeeded. There is also a static class CTTSResult that will return a descriptive English-language string for the result code. For example:

```
TTS_RESULT result = ttsCreateEngine(...); 
if (FAILED(result)) { 
       cout << CTTSResult::GetErrorString(result); 
}
```
# **CTTSRefCntObject**

All of the SDK C++ classes derive from the CTTSRefCntObject class. This class is used to provide reference counting for classes and manage pointers to the classes. When a class object is created, its reference count is zero. An application should call CTTSRefCntObject::AddRef for every pointer to a class object it needs to obtain. CTTSRefCntObject::AddRef increases the reference count of the class by one.

An application should call CTTSRefCntObject::Release when it is finished with a pointer to a class object. CTTSRefCntObject::Release decreases the reference count of the object by one. When the reference count is zero, the object will free itself from memory. These calls are symmetrical, for every CTTSRefCntObject::AddRef there should be a CTTSRefCntObject::Release.

# **UTF-8 Strings**

The SDK supports only UTF-8 strings as both input and output. UTF-8 is a multibyte character encoding. Its major advantage is that it allows encoding of 7-bit US-ASCII characters in a single byte, thus allowing existing US-ASCII text data to be read as UTF-8 without modification. The application should be conscious of functions within the SDK that receive or return text in UTF-8 format. The header TTSApi.h defines some type definitions for UTF-8 strings.

```
typedef unsigned char UTF8String; 
typedef unsigned char * PUTF8String; 
typedef const unsigned char * PCUTF8String;
```
# **C++ Standard Template Library**

Some of the TTS SDK class functions use C++ Standard Template Library (STL) list, vector, and string container classes. Developers should be familiar with using STL classes.

# **8.3. Creating an Engine**

The SDK is the same for the Server and Desktop Editions of the AT&T Natural Voices TTS engines. The only difference in the SDK between Editions is the engine model that is specified during engine configuration. Creating an engine involves building a TTSConfig structure and calling the library function ttsCreateEngine().

#### **Build a Configuration Structure**

The TTSConfig structure contains the information necessary for the SDK library to create a CTTSEngine object.

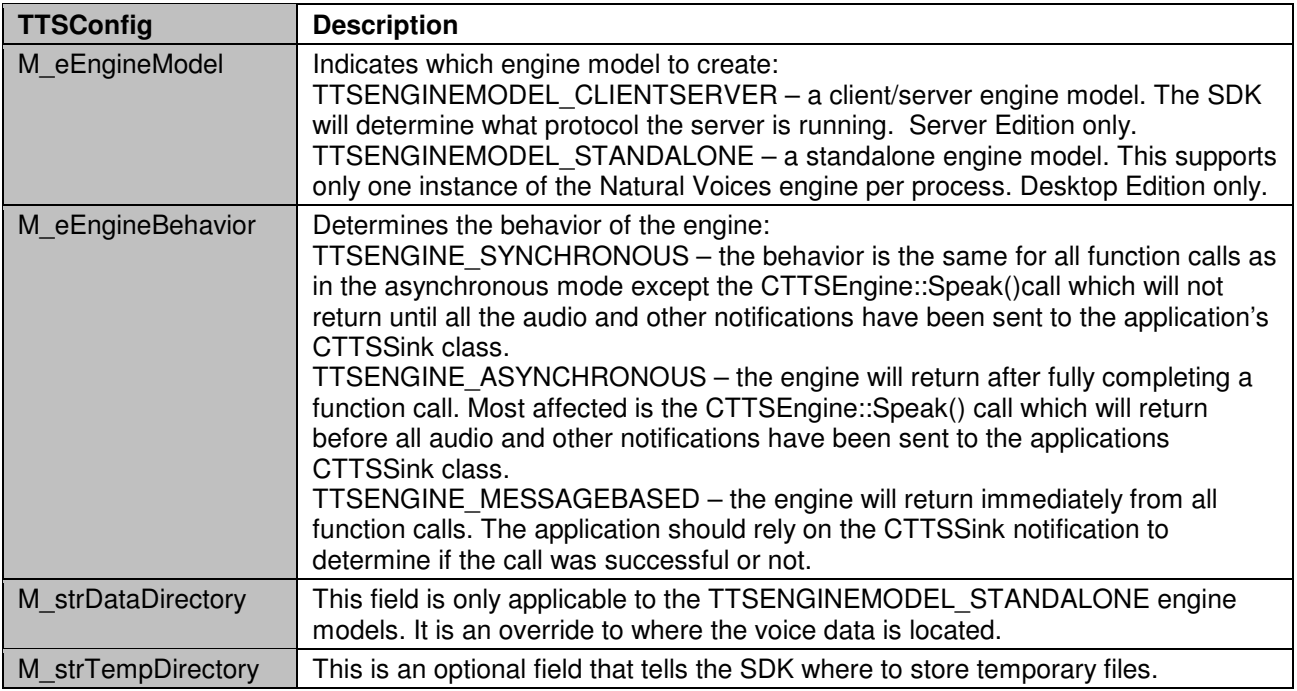

The TTSServerConfig structure is a description of a server, port and timeout that the client/server engine will use to connect to a TTS server. This structure is appropriate only for the TTSENGINEMODEL\_CLIENTSERVER engine models.

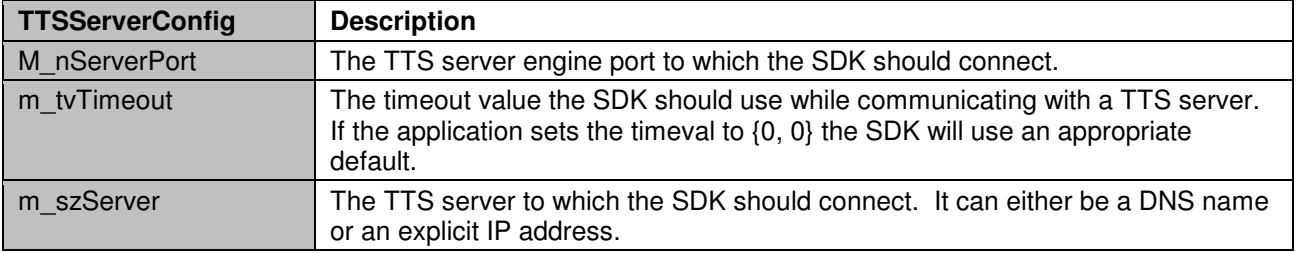

All the engine modes and behaviors are multi-thread safe. The TTSENGINE\_ASYNCHRONOUS engine is for applications that need to ensure that function calls return the result from the TTS server before returning control to the application. In addition, they rely on separate threads in the SDK to process notification and audio data from the TTS server. The TTSENGINE\_SYNCHRONOUS engine is for applications that do not want extra threads running in the system and need CTTSEngine::Speak() calls to run to completion before returning. The TTSENGINE\_MESSAGEBASED engine is for applications that run in a state machine and rely on the asynchronous notifications in the CTTSSink to drive the application.

# **Creating an Engine**

The process for creating an engine is slightly different for the AT&T Natural Voices TTS Server Edition than for the Desktop Editions.

# **Creating an Engine for the Server Edition**

Invoking the ttsCreateEngine() function will result in a CTTSEngine pointer being returned to the application. If the call is successful, the application should AddRef()the returned CTTSEngine pointer. When the application no longer needs the CTTSEngine pointer, it should call its Release() member function. The format of the ttsCreateEngine() function is:

```
TTS_RESULT ttsCreateEngine(CTTSEngine **ppEngine, const TTSConfig &ttsConfig); 
CTTSEngine *pEngine = 0; 
TTSConfig ttsConfig; 
TTSServerConfig ttsServerConfig; 
// Setup our server configuration 
ttsServerConfig.m_nServerPort = nPort; 
ttsServerConfig.m_szServer = pszServer; 
ttsServerConfig.m_tvTimeout.tv_sec = 15; 
ttsServerConfig.m_tvTimeout.tv_usec = 0; 
// Setup our configuration 
ttsConfig.m_eEngineModel = TTSENGINEMODEL_CLIENTSERVER; 
ttsConfig.m_eEngineBehavior = TTSENGINE_SYNCHRONOUS; 
ttsConfig.push_back(ttsServerConfig); 
// Create the engine 
result = ttsCreateEngine(&pEngine, ttsConfig); 
// Success? 
if (result == TTS_OK && this->m_pEngine) { 
      // AddRef() the engine 
       pEngine->AddRef(); 
       // application continues 
       . . . . 
       // Release the engine 
       pEngine->Release(); 
}
```
#### **Creating an Engine for the Desktop Edition**

Invoking the ttsCreateEngine() function will result in a CTTSEngine pointer being returned to the application. If the call is successful, the application should AddRef()the returned CTTSEngine pointer. When the application no longer needs the CTTSEngine pointer, it should call its Release() member function. The format of the ttsCreateEngine() function is:

TTS\_RESULT ttsCreateEngine(CTTSEngine \*\*ppEngine, const TTSConfig &ttsConfig);

Standalone engine runs within the process space of the application that called ttsCreateEngine(). It is limited to a single engine instance per process. An attempt to call ttsCreateEngine() for a second standalone engine will fail, unless the first engine has been released.

```
CTTSEngine *pEngine = 0; 
TTSConfig ttsConfig; 
// Setup our configuration 
ttsConfig.m_eEngineModel = TTSENGINEMODEL_STANDALONE; 
ttsConfig.m_eEngineBehavior = TTSENGINE_SYNCHRONOUS; 
// Create the engine 
result = ttsCreateEngine(&pEngine, ttsConfig); 
// Success? 
if (result == TTS OK && this->m_pEngine) {
       // AddRef() the engine 
       pEngine->AddRef(); 
       // application continues 
 . . . . 
       // Release the engine 
       pEngine->Release(); 
}
```
# **8.4. Receiving Engine Notifications and Messages**

# **CTTSSink Notifications**

An application should implement a CTTSSink-derived class and send a pointer to it to the CTTSEngine::SetSink() function. A CTTSSink object receives TTS notifications such as audio, bookmarks, word information, and phoneme information. When a CTTSEngine::Speak() function is called, the CTTSEngine object will send CTTSNotification objects to the application through its CTTSSink pointer.

```
class CSimpleEngine : public CTTSSink 
{ 
public: 
       CSimpleEngine(void) 
       : 
       CTTSSink() 
{ 
} 
virtual TTS_RESULT onNotification(CTTSNotification *pNotification) 
{ 
              switch (pNotification->Notification()) { 
                     ……… 
       } 
       return TTS_OK; 
} 
protected: 
       virtual ~CSimpleEngine(void) 
       { 
 } 
};
```
An application tells the SDK which notifications it is interested in receiving by using the CTTSEngine::SetNotifications() function.

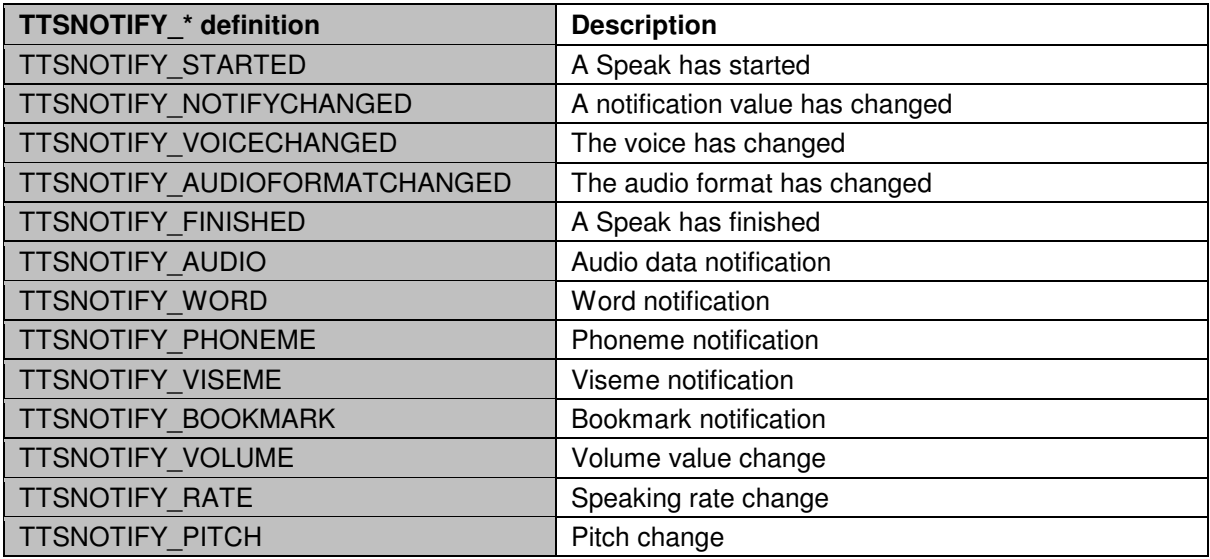

When performing a CTTSEngine::SetNotifications() function call, the application specifies which notifications it is interested in modifying and whether the notification should be turned on or off. For example, the following code tells the engine that the application wishes to turn on audio and end-of-speech notifications, and to turn off phoneme notifications:

//Turn audio and finished notifications on and turns phoneme notifications off TTS\_RESULT result = pEngine->SetNotifications( TTSNOTIFY\_AUDIO | TTSNOTIFY\_FINISHED | TTSNOTIFY\_PHONEME, TTSNOTIFY\_AUDIO | TTSNOTIFY\_FINISHED);

Turning off phoneme and viseme notifications can make a dramatic performance improvement because the events are not generated by the server and then processed by the client. If your application does not require phonemes or visemes, you can disable them with the following code: İ

```
// Turn audio notifications on and turns phoneme and viseme notifications off 
TTS_RESULT result = pEngine->SetNotifications( 
TTSNOTIFY_AUDIO | TTSNOTIFY_PHONEME | TTSNOTIFY_VISEME, 
TTSNOTIFY_AUDIO);
```
#### **CTTSNotification Object**

The CTTSNotification object contains all the information for any type of notification. To determine the type of the notification, the application should call the CTTSNotification::Notification() function which returns a TTSNOTIFY\_\* code.

```
TTS_RESULT 
CmySink::onNotification(CTTSNotification *pNotification) 
{ 
    switch (pNotification->Notification()) { 
    case TTSNOTIFY_AUDIO: { 
       long lLength; 
       if (pNotification->AudioData(&pAudioData, &lLength) == TTS_OK) { 
          . . play the audio . . 
 } 
          break; 
       } 
    case TTSNOTIFY_FINISHED: 
       . . signal that it is finished with a speak call. . 
       break; 
    case TTSNOTIFY_WORD: { 
       TTSWordNotification wordNotification; 
       if (pNotification->Word(&wordNotification) == TTS_OK) { 
          cout << "WORD: "; 
          cout << wordNotification.m_lCharacterOffset; 
 } 
       break; 
 } 
    case TTSNOTIFY_BOOKMARK: { 
       PCUTF8String szBookmark = 0; 
       if (pNotification->Bookmark(&szBookmark) == TTS_OK && szBookmark) { 
          cout << "BOOKMARK: " << szBookmark << "\n"; 
          } 
       break; 
       } 
    case TTSNOTIFY_PHONEME: { 
       TTSPhonemeNotification phoneme; 
       if (pNotification->Phoneme(&phoneme) == TTS_OK) { 
          vector<PCUTF8String>::const_iterator iPhonemes = 
                                           phoneme.m_vPhonemeIDs.begin(); 
          while (iPhonemes != phoneme.m_vPhonemeIDs.end()) { 
             cout << *iPhonemes++; 
 } 
          cout << " " << phoneme.m_lDuration; 
          cout << " " << phoneme.m_lStressLevel; 
 }
```

```
 break; 
     } 
 return TTS_OK; 
 }
```
# **TTSWordNotification structure**

The TTSWordNotification structure contains all the information for a word notification.

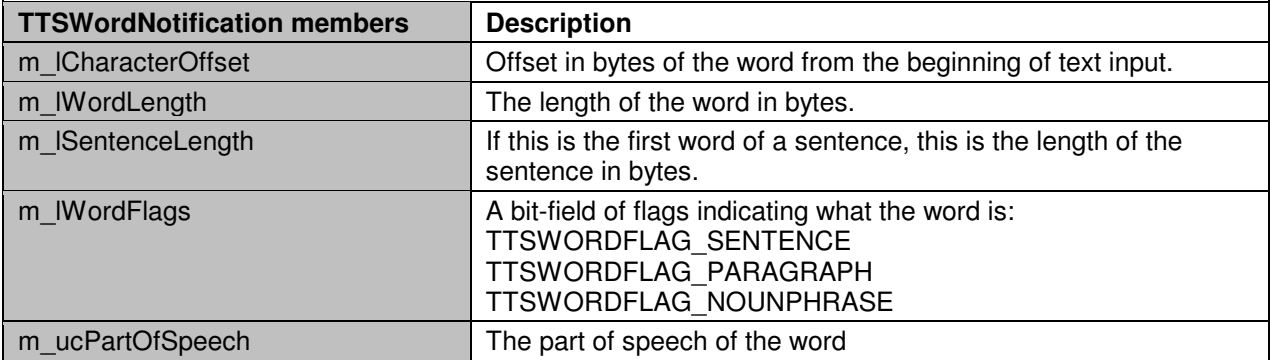

### **TTSPhonemeNotification structure**

The TTSPhonemeNotification structure contains all the information for a phoneme notification.

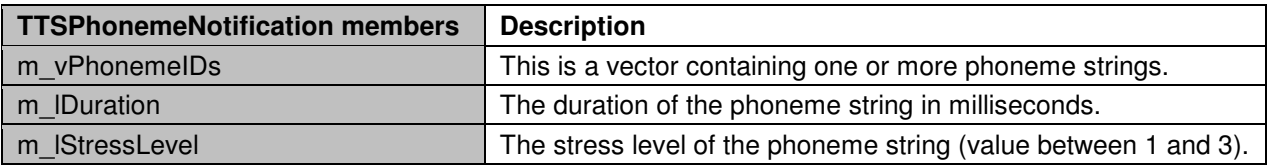

# **CTTSErrorInfoObject**

An application may optionally implement a CTTSErrorInfoObject-derived class and send a pointer to it to the CTTSEngine::SetErrorInfoObject() function. A CTTSErrorInfoObject receives error, information, and trace messages from the SDK classes and can be useful for debugging and logging information.

```
class CSimpleEngine : public CTTSErrorInfoObject 
{ 
public: 
       CSimpleEngine(void) 
: 1999 (1999)
       CTTSErrorInfoObject() 
       { 
} 
       virtual TTS_RESULT onErrorMessage(TTS_RESULT error, 
const char *pszErrorMessage) 
       { 
             try { 
                   cout << pszErrorMessage << "\n"; 
                   cout << CTTSResult::GetErrorString(error) << "\n"; 
 } 
             catch(...) { 
             } 
             return TTS_OK; 
 } 
       virtual TTS_RESULT onInformationMessage(
```

```
const char *pszInformationMessage) 
       { 
             try { 
                   cout << pszInformationMessage << "\n"; 
 } 
             catch(...) { 
 } 
             return TTS_OK; 
       } 
     virtual TTS RESULT onTraceMessage(int nTraceLevel,
const char *pszTraceMessage) 
       { 
             try { 
                   cout << pszTraceMessage << "\n"; 
 } 
             catch(...) { 
             } 
             return TTS_OK; 
       } 
protected: 
      virtual ~CSimpleEngine(void) 
       { 
 } 
};
```
# **8.5. Initializing and Shutting Down the Engine**

After creating a CTTSEngine object, the application must call the CTTSEngine::Initialize() function. If the CTTSEngine::Initialize() call returns a successful status code, then the application must call CTTSEngine::Shutdown() when it is finished with the CTTSEngine object. These calls must be symmetrical, for every CTTSEngine::Initialize() there should be a CTTSEngine::Shutdown().

```
// Initialize the engine 
TTS_RESULT result = pEngine->Initialize(); 
if (SUCCEEDED(result)) { 
       . . . speak etc. 
       // we are done, so shut down the engine 
       pEngine->Shutdown(); 
}
```
# **8.6. Setting the Voice**

# **TTSVoice Structure**

An application uses a TTSVoice structure to enumerate, set or query the current voice the engine is using.

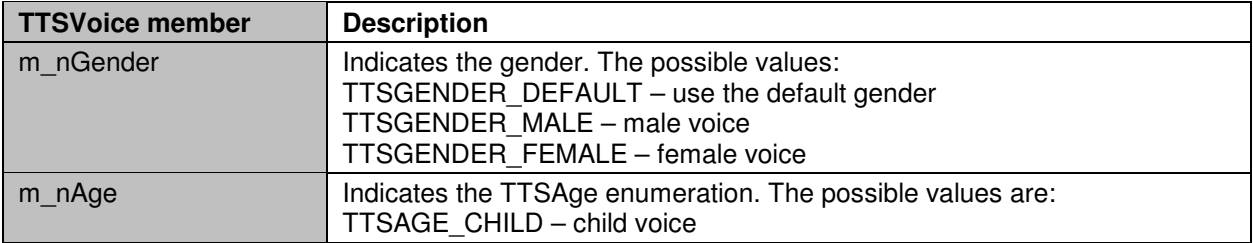

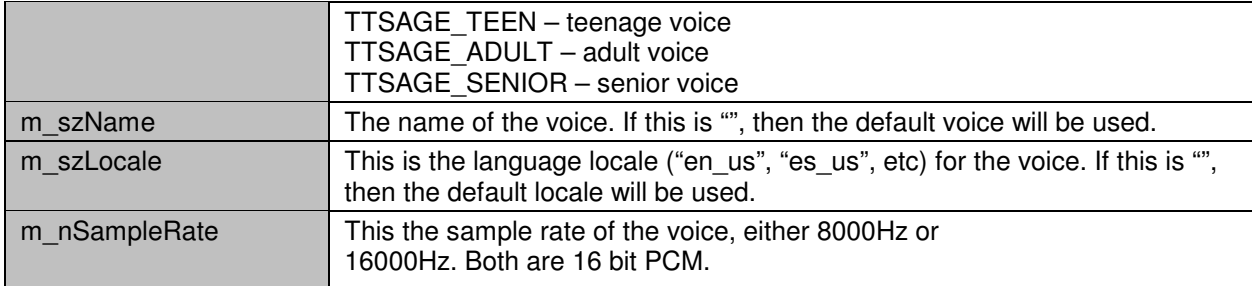

# **Enumerating the Voices**

An application can find out how many voices are available by calling the CTTSEngine::NumVoices function and can then enumerate their characteristics using the CTTSEngine::EnumVoice function.

```
// How many voices are there? 
int nVoices = 0; 
TTS_RESULT result = pEngine->NumVoices(&nVoices); 
if (SUCCEEDED(result) && nVoices) { 
      for (int i = 0; i < nVoices; i++) {
             TTSVoice voice; 
             result = pEngine->EnumVoice(i, &voice); 
             if (SUCCEEDED(result)) { 
                   cout << voice.m_szName; 
 } 
       } 
}
```
#### **Setting the Voice**

An application can set the voice using the CTTSEngine::SetVoice function. The application should be aware that the returned voice may not be exactly what the application desired. The SDK will select the closest supported voice for the supplied TTSVoice structure. The application may check the returned TTSVoice structure to determine the characteristics of the actual voice selected by the SDK.

```
// Set the male voice 
TTSVoice voice, voiceReturned; 
voice.m_nGender = TTSGENDER_MALE; 
TTS_RESULT result = pEngine->SetVoice(&voice, &voiceReturned); 
if (SUCCEEDED(result)) { 
       // Did it really change it? 
       if (voiceReturned.m_nGender == TTSGENDER_MALE) { 
             // Yes! 
       } 
}
```
# **8.7. Setting the Audio Format**

#### **TTSAudioFormat Structure**

An application uses a TTSAudioFormat structure to enumerate, set or query the current audio format the engine is using.

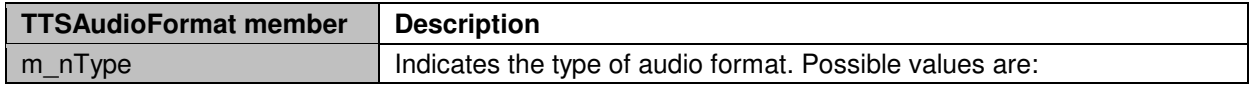

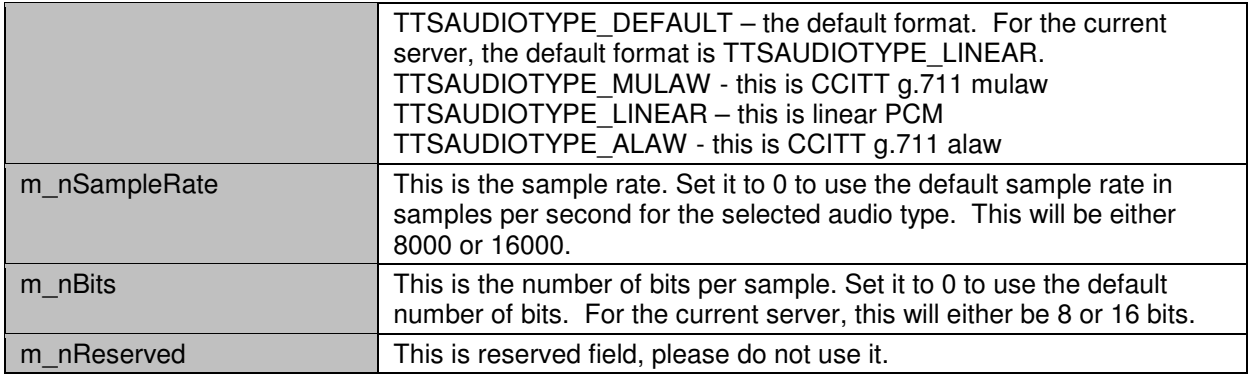

# **Enumerating the Audio Formats**

An application can find out how many audio formats there are by calling the CTTSEngine::NumAudioFormats function and can then enumerate their characteristics using the CTTSEngine::EnumAudioFormat function.

```
// How many audio formats are there? 
int nFormats = 0;
TTS_RESULT result = pEngine->NumAudioFormats(&nFormats); 
if (SUCCEEDED(result) && nFormats) { 
      for (int i = 0; i < nFormats; i++) {
             TTSAudioFormat format; 
             result = pEngine->EnumAudioFormat(i, &format); 
             if (SUCCEEDED(result)) { 
                   cout << format.m_nType; 
 } 
       } 
}
```
# **Setting the Audio Format**

An application can set the audio format using the CTTSEngine::SetAudioFormat function. The application should be aware that the returned audio format may not be exactly what the application desired. The SDK will select the closest supported audio format for the TTSAudioFormat structure supplied by the application. The application may check the returned TTSAudioFormat structure to determine the characteristics of the actual audio format selected by the SDK.

```
// Set to linear PCM 
TTSAudioFormat format, formatReturned; 
format.m_nType = TTSAUDIOTYPE_LINEAR; 
TTS_RESULT result = pEngine->SetAudioFormat(&format, &formatReturned); 
if (SUCCEEDED(result)) { 
       // Did it really change it? 
       if (formatReturned.m_nType == TTSAUDIOTYPE_LINEAR) { 
             // Yes! 
 } 
}
```
# **8.8. Speaking Text**

An application speaks text using the CTTSEngine::Speak() function. If the application has created a TTSENGINE\_SYNCHRONOUS engine then the CTTSEngine::Speak() call will not return until all the audio and other notifications have been sent to the CTTSSink object. If the application has created a TTSENGINE\_ASYNCHRONOUS engine then the CTTSEngine::Speak() call will return immediately.

Applications using the asynchronous model optionally get a TTSSPEAKHANDLE when making a CTTSEngine::Speak call which can be used to associate Notifications with a particular asynchronous Speak call. An application can queue multiple speak requests by calling the CTTSEngine::Speak() function multiple times.

### **Speaking Text**

The SDK requires UTF-8 character input for internationalization. The SDK supports SSML text markup languages. The application uses the CTTSEngine::SpeakFlags argument of the CTTSEngine::Speak() call to tell the SDK what kind of text the application is sending.

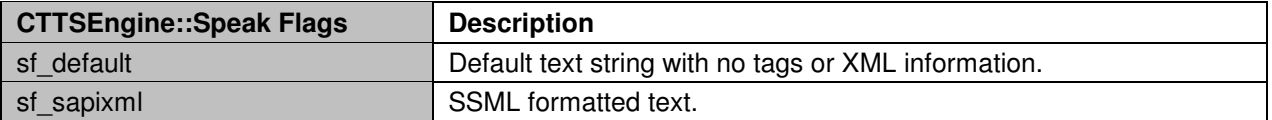

```
// Speak some text 
string szText = "hello!"; 
TTS_RESULT result = pEngine->Speak((PUTF8String) szText.c_str(), 
CTTSEngine::sf_default); 
if (FAILED(result)) { 
       cout << CTTSResult::GetErrorString(result); 
}
```
### **Speaking CTTSTextFragment objects**

The SDK also supports speaking CTTSTextFragment objects. The application implements a CTTSTextFragment derived object and passes a list of CTTSTextFragment objects to the SDK through the text fragment version of the CTTSEngine::Speak(const list<CTTSTextFragment \*> &lstFragments) call. When passed a list of fragments, the SDK will interpret the CTTSTextFragment object and call its functions to retrieve information pertaining to the fragment.

A CTTSTextFragment object describes a fragment of text. Each fragment has an action which determines how to interpret the data within the fragment.

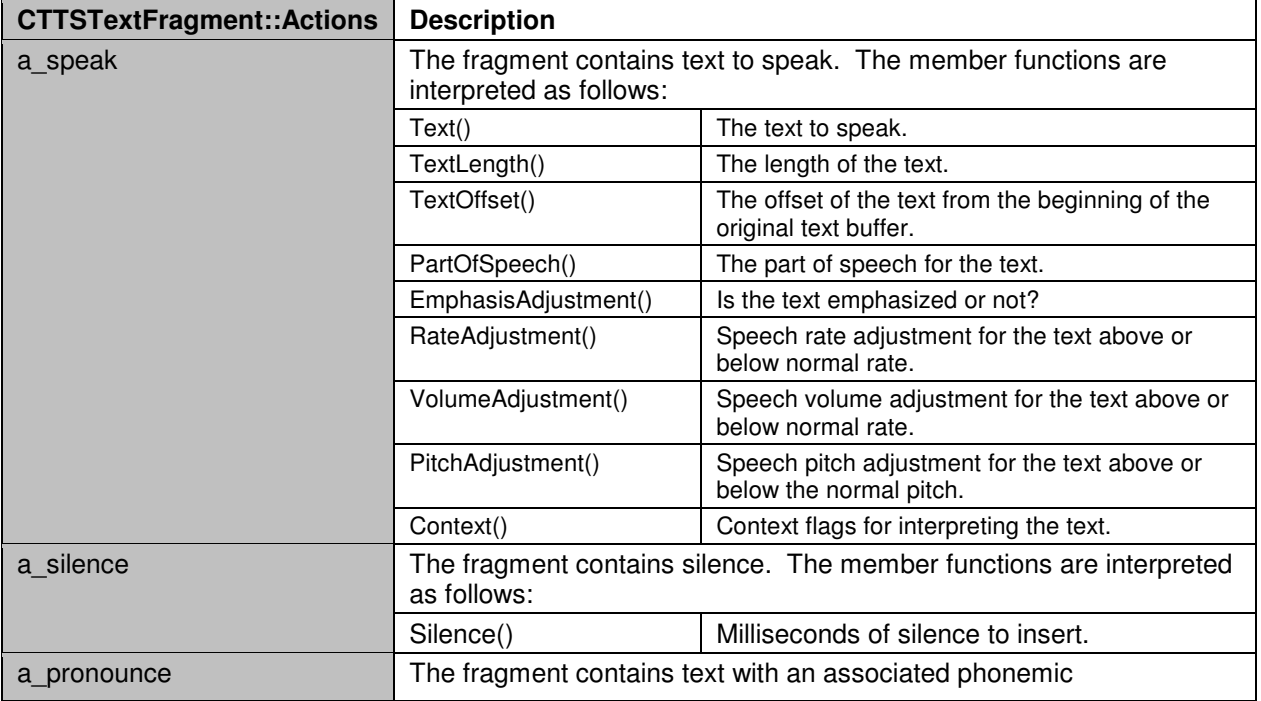

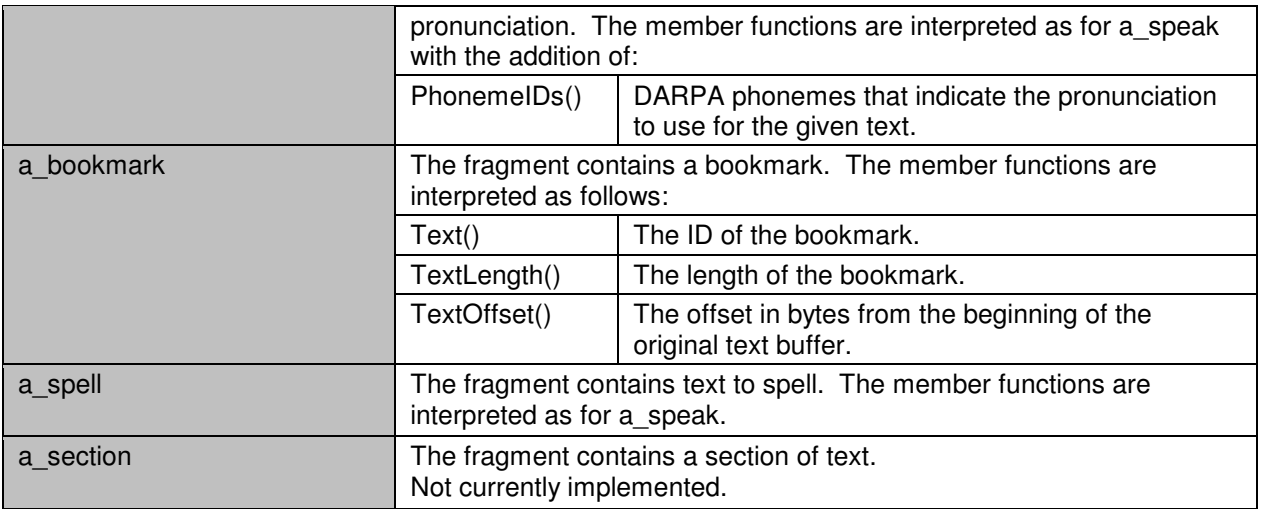

# **8.9. Setting Volume and Rate**

An application can change the default speaking volume and rate with the CTTSEngine::SetVolume() and CTTSEngine::SetRate() functions. These functions may be called from a separate thread or from within the same thread.

Volume is expressed as a percentage of the normal speaking volume of a voice. The default value is 100, but can range from 0 to 500. Note: Setting the volume above 200 may result in distortion of the voice. Speaking rate is expressed on a logarithmic scale from –18 to 18, representing 1/8 the normal rate to 8 times the normal rate. The default value of 0 indicates the normal speaking rate of the voice.

```
// Rate and volume adjustment 
pEngine->SetRate(-10); // Approximately 1/3 normal rate 
pEngine->SetVolume(25); // ¼ normal speaking volume
pEngine->Speak((PCUTF8String)"A slow whisper", 14, CTTSEngine::sf_default); 
pEngine->SetRate(10); // Approximately 3 times normal rate<br>pEngine->SetVolume(200); // twice normal speaking volume
                                // twice normal speaking volume
pEngine->Speak((PCUTF8String)"A quick shout!", 14, CTTSEngine::sf_default);
```
# **8.10. Stopping the Engine**

An application may call the CTTSEngine::Stop() function to stop the engine from speaking text. All queued speaking requests will be stopped. This function may be called from a separate thread or from within the same thread.

```
// Stop speaking 
TTS_RESULT result = pEngine->Stop();
```
# **8.11. Retrieving Phonetic Transcriptions**

You may wish to find the phonetic transcription of a word or phrase to use to modify or create a new dictionary item. If you're not a linguist, it may be easiest to retrieve the phonetic transcription of a word or phrase from the TTS engine.

```
TTSTranscription myTranscription; 
myTranscription.m_utfWord = "frog";
```

```
TTS_RESULT res = pEngine->Transcribe(myTranscription); 
if (SUCCEEDED(res)) { 
       cout << myTranscription.m_utfTranscription; 
}
```
# **8.12. Custom Dictionaries**

An application can specify pronunciations to be used while speaking text through the use of custom dictionaries. A dictionary is a list of entries consisting of a word, and one or more phonemic pronunciations for that word. The format of a dictionary entry is as follows:

Word {phone1-1 phone1-2 phone1-3 …}(/part-of-speech) {phone2-1 …}

The "Word" is the textual representation of the word whose pronunciation is being specified. It is followed by one or more transcriptions. A transcription consists of an open brace ({) followed by a space-separated list of DARPA phoneme names for English words or SAMPA phoneme names for words of all other languages. The last phoneme is followed by a closing brace (}). This may be optionally followed by a slash (/) and a part of speech designation, (noun, verb, modifier, function, or interjection). If a part of speech is present, that pronunciation will only be used for words whose part of speech matches. Here is a small sample dictionary:

```
// Sample Dictionary 
tomato {t ow – m ey 1 t ow} 
lead {l iy d} {l eh d}/noun
```
Dictionaries are managed through the following set of member functions in the CTTSEngine class.

#### **Creating a Dictionary**

An application creates a dictionary with the CTTSEngine::CreateDictionary() function. The application supplies a name by which the dictionary can be referenced, a weight, used to specify the order in which dictionaries are sorted, (the higher the weight, the earlier the dictionary is searched), and the contents of the dictionary.

```
// Creating a dictionary – Be sure to surround the phonemes with curly braces 
PCUTF8String pszMyDictionary = ''\n\lntomato {t ow - m ey 1 t ow}\n\
lead \{l iy d} \{l eh d}/noun\n\
";
PCUTF8String pszMyDictName = "MyDictionary";
```
TTS\_RESULT result = pEngine->CreateDictionary(pszMyDictName, 0, pszMyDictionary, (PCUTF8String)"att\_darpabet\_english");

#### **Updating a Dictionary**

Once a dictionary has been created by an application, it can add and replace transcriptions using the CTTSEngine::UpdateDictionary() function.

```
// Updating a dictionary 
PCUTF8String pszMyDictionaryUpdate = ''\n\lntomato {t ow - m aa 1 t ow}\n\
potato {p ow - t ey 1 t ow}\n\
"; 
TTS_RESULT result = pEngine->UpdateDictionary(pszMyDictName, 
szMyDictionaryUpdate);
```
#### **Clearing and Deleting a Dictionary**

An application can clear all entries from a dictionary with the CTTSEngine::ClearDictionary() function. This leaves the dictionary in place with its current weight, but removes all entries from the dictionary. This call is useful if the application plans to completely replace the contents of a dictionary without losing its position in the dictionary search list. If an application is completely finished using a dictionary, it can be completely removed with the CTTSEngine::DeleteDictionary() function.

```
// Clearing and deleting a dictionary 
pEngine->ClearDictionary(pszMyDictName); 
pEngine->UpdateDictionary(pszMyDictName, pszMyDictionaryUpdate); 
…
```

```
pEngine->DeleteDictionary(psz8MyDictName);
```
# **Changing Search Order**

An application can change the order in which its custom dictionaries are searched by changing the weight of a dictionary. Increasing the weight will move the dictionary closer to the beginning of the list. Decreasing the weight will move it closer to the end of the list. Dictionary weights are set when the dictionary is created, and can be modified later with the CTTSEngine::ChangeDictionaryWeight() function.

```
// Change search order 
pEngine->CreateDictionary((PCUTF8String)"Dict1", 5, 0); 
pEngine->CreateDictionary((PCUTF8String)"Dict2", 5, 1); 
// Current search order is dict2 (weight 1) followed by dict1 (weight 0) 
pEngine->ChangeDictionaryWeight((PCUTF8String)"Dict1", 2); 
// New search order is dict1 (weight 2) followed by dict2 (weight 1)
```
# **8.13. Optional Operating System Specific Classes**

There are some classes defined that an application may use if desired.

# **CTTSWin32AudioPlayer**

A Win32 audio player class is provided and used by the TTSDesktopPlayer application. It plays audio using the Microsoft WAVE API.

# **CTTSWin32AudioWriter**

A Win32 RIFF WAVE file writer class is provided and used by the TTSDesktopFile application. It will write .WAV files for an application.

#### **CTTSUnixAudioPlayer**

A LINUX audio player class is provided and used by the TTSClientPlayer application.

# **CTTSUnixAudioWriter**

A UNIX audio writer class is provided and used by the TTSClientFile class. It writes audio out to raw files.

# **9. Phonetic Alphabets**

**DARPA US English Phonetic Alphabet [att\_darpabet\_english]** 

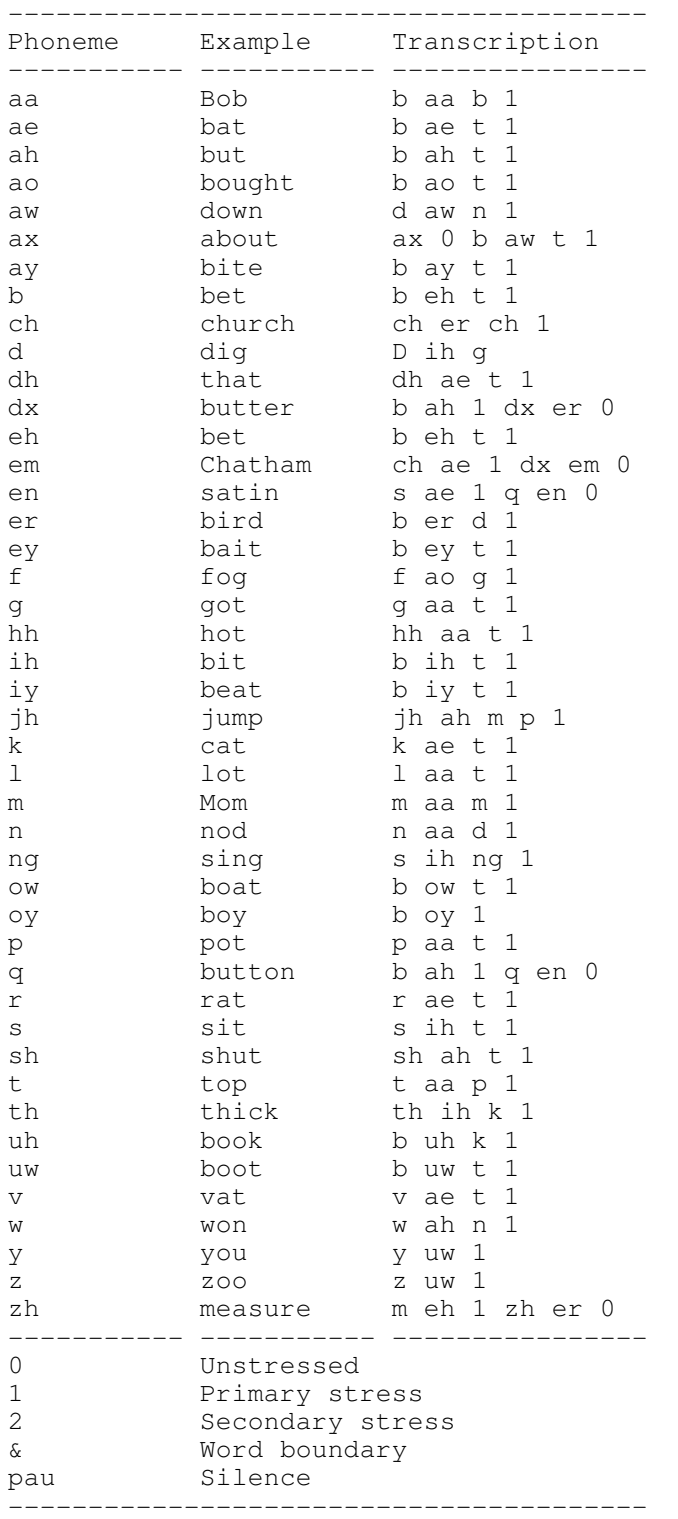

# **SAMPA Spanish Phonetic Alphabet [att\_sampa\_spanish]**

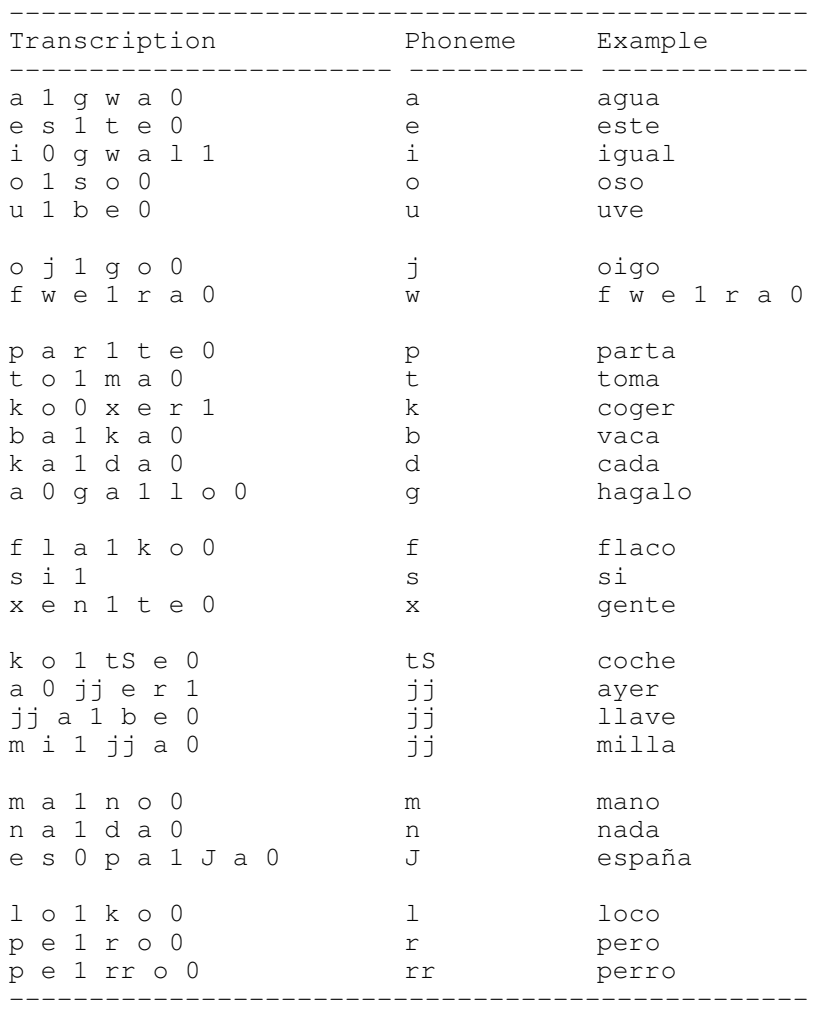